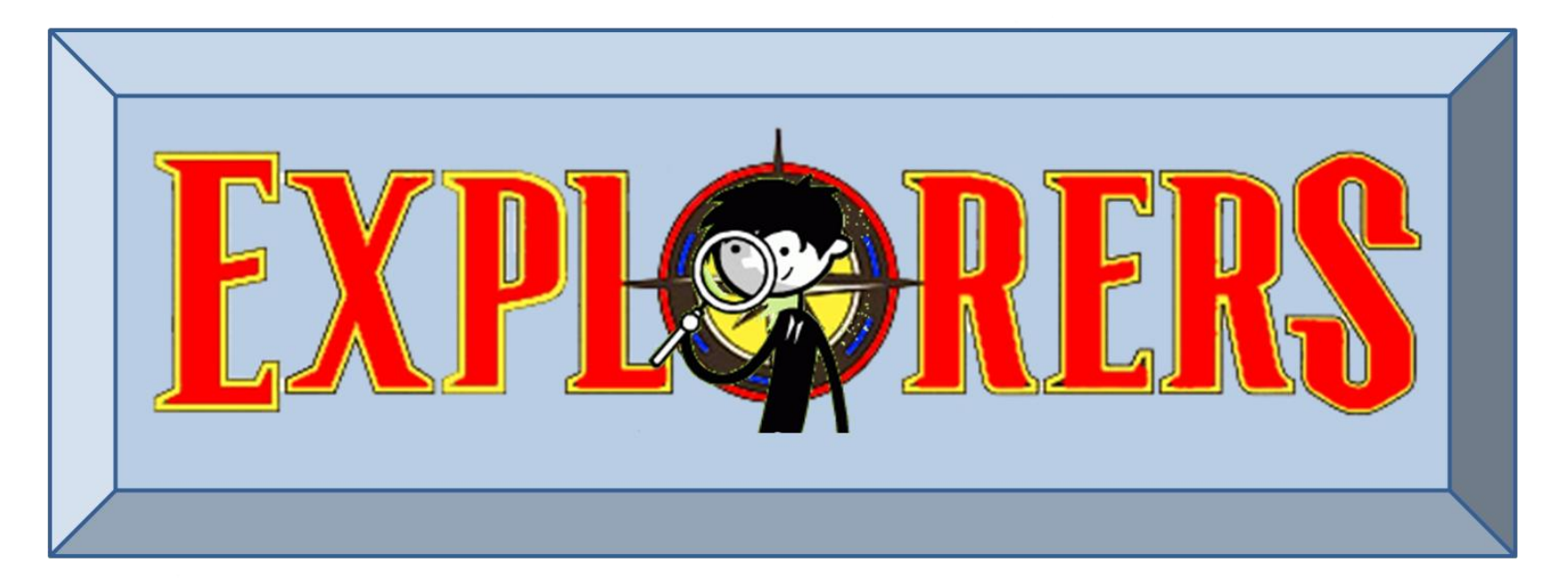

### **CoderDojo Athenry**

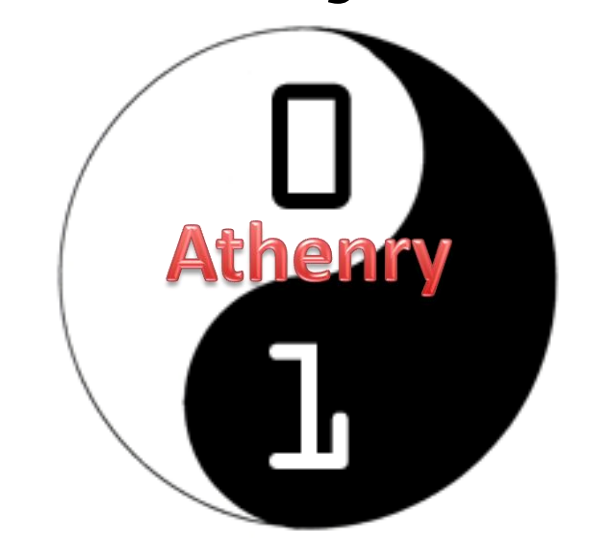

### **Code and notes by Martha Fahy, 2016**

# **CoderDojo Athenry "Above all, be cool"**

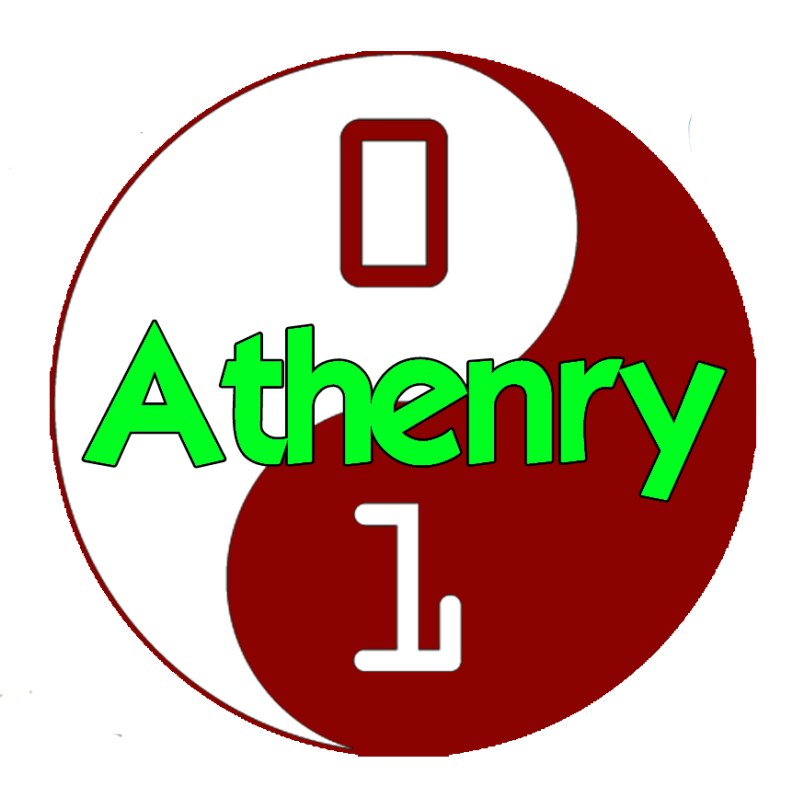

**Every week:**   $\checkmark$  Sign in at the door

**If you are new:**  $\checkmark$  Fill in Registration Form  $\checkmark$  Ask a Mentor how to get started

**Make sure you are on the Athenry Parents/Kids Google Group**: email [coderdojoathenry@gmail.com](mailto:coderdojoathenry@gmail.com)

white.txt - Notepad

File Edit Format View Help

Once apon a time, a long time ago.... we started our first scratch lesson with all our new friends. My friends from school were there. I went with my Dad ... he was very busy and mad

orange.txt - Notepad

File Edit Format View Help

Once apon a time, a long time ago..

there was a little boy called Joey.

He lived in Athenry with his little sister, mum and dad.

(on Saturday he headed off to Coderdojos and then he learned about computers and coding...

green.txt - Notepad

File Edit Format View Help

Once apon a time, a long time ago, there was a little girl called Little Red Riding Hood.... and she loved Minecraft. She built a wolf in minecraft - it was a scary wolf. It came to life, and ate her big  $\#/\#^*/\#^*$ !~# end!!!

### **Today's Ninja Challenge: Write Your First Computer Game!**

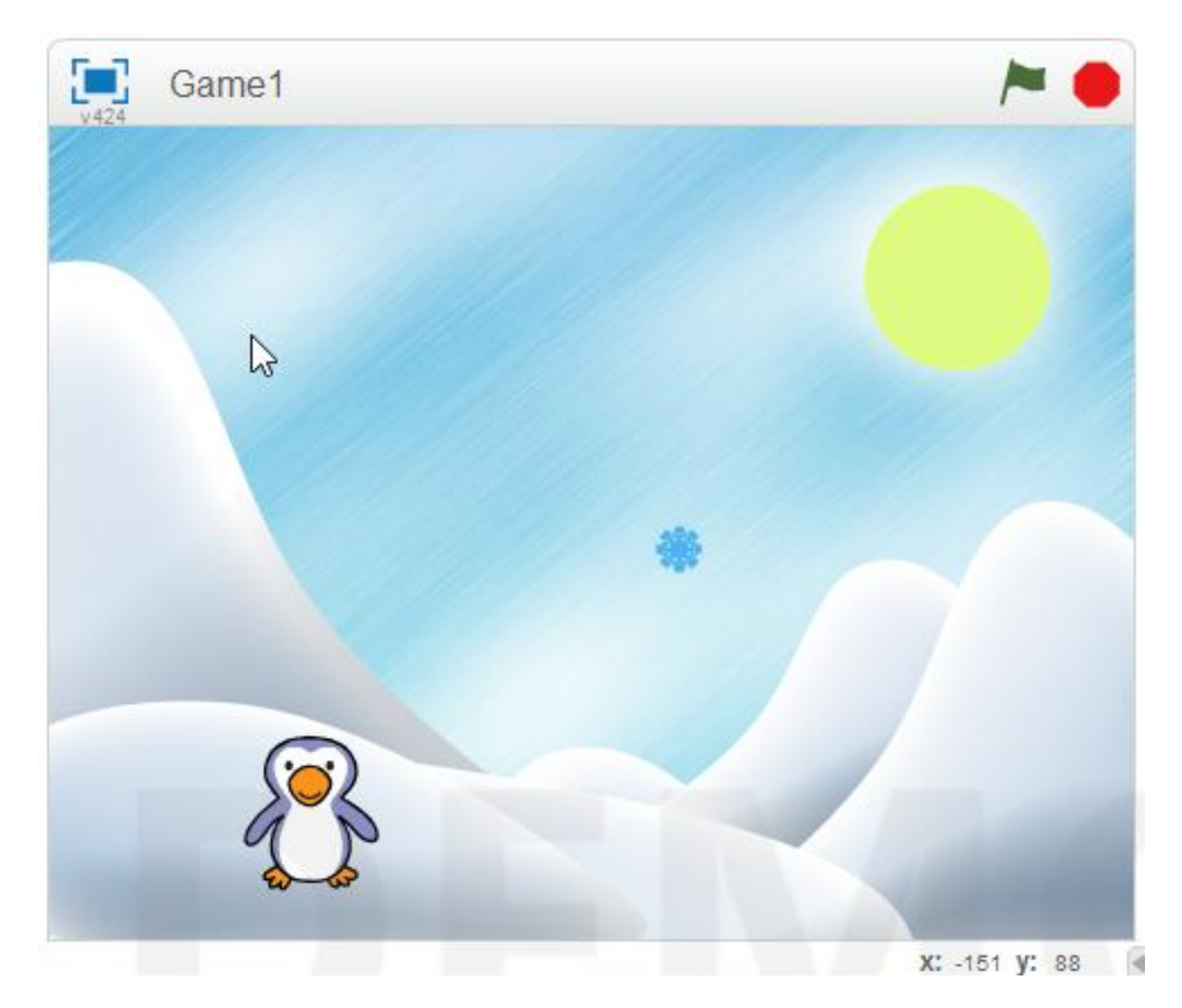

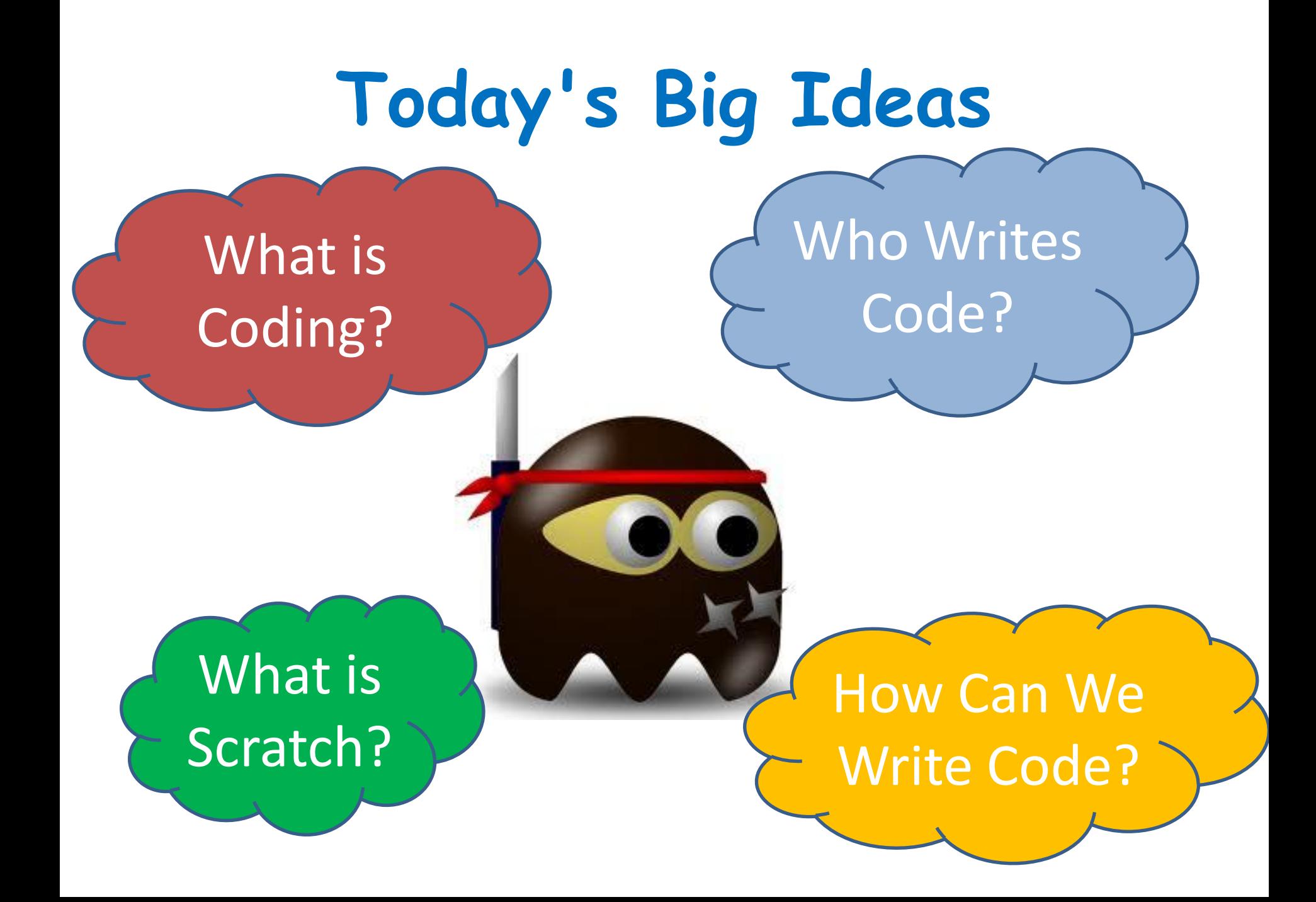

# **Programming Languages**

- **Tell computer how to perform tasks**
- **C, C++, Java, Visual Basic, Python, JavaScript, PHP, HTML5**

```
public static void calcWages ()
Ŧ
   double rate, hrs, wage, over, total;
   rate = askForNumber("Enter Hourly Rate;"hrs = askForNumber("Enter Hours Worked;");if (hrs \leq 40) {
       wage = rate * hrs;
                                          Some Java Codeover = 0;
    ¥
    elsewage = rate * 40;
       over = (hrs - 40) * 1.5 * rate;total = wage + over;JOptionPane.showMessageDialog(null, "Total wages are " + total);
ŀ
```
### **Scratch** [http://scratch.mit.edu](http://scratch.mit.edu/)

- Free & Open **Source**
- Windows, Linux, Mac
- Palette of Commands
- Games & Animation
- Encourages Sharing

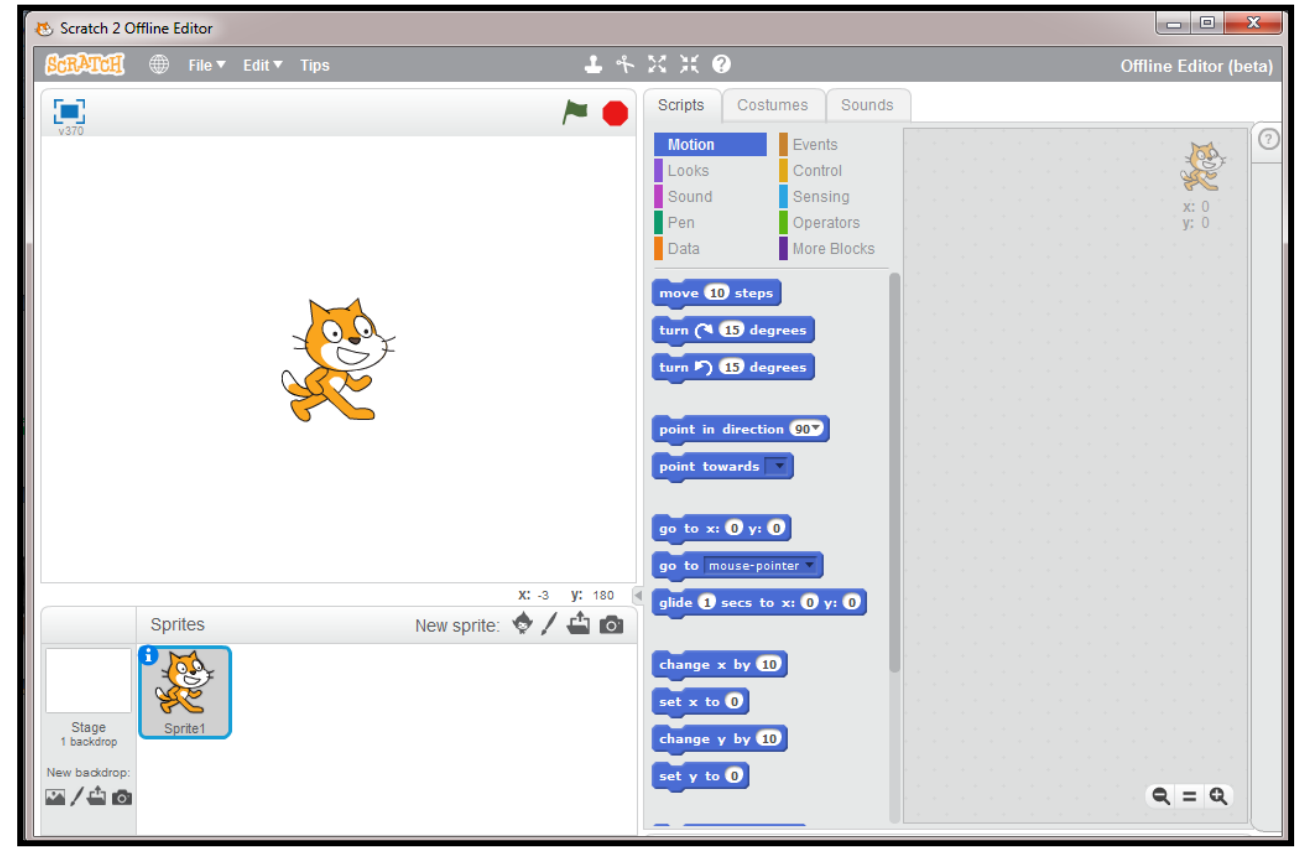

### **Scratch's Interface**

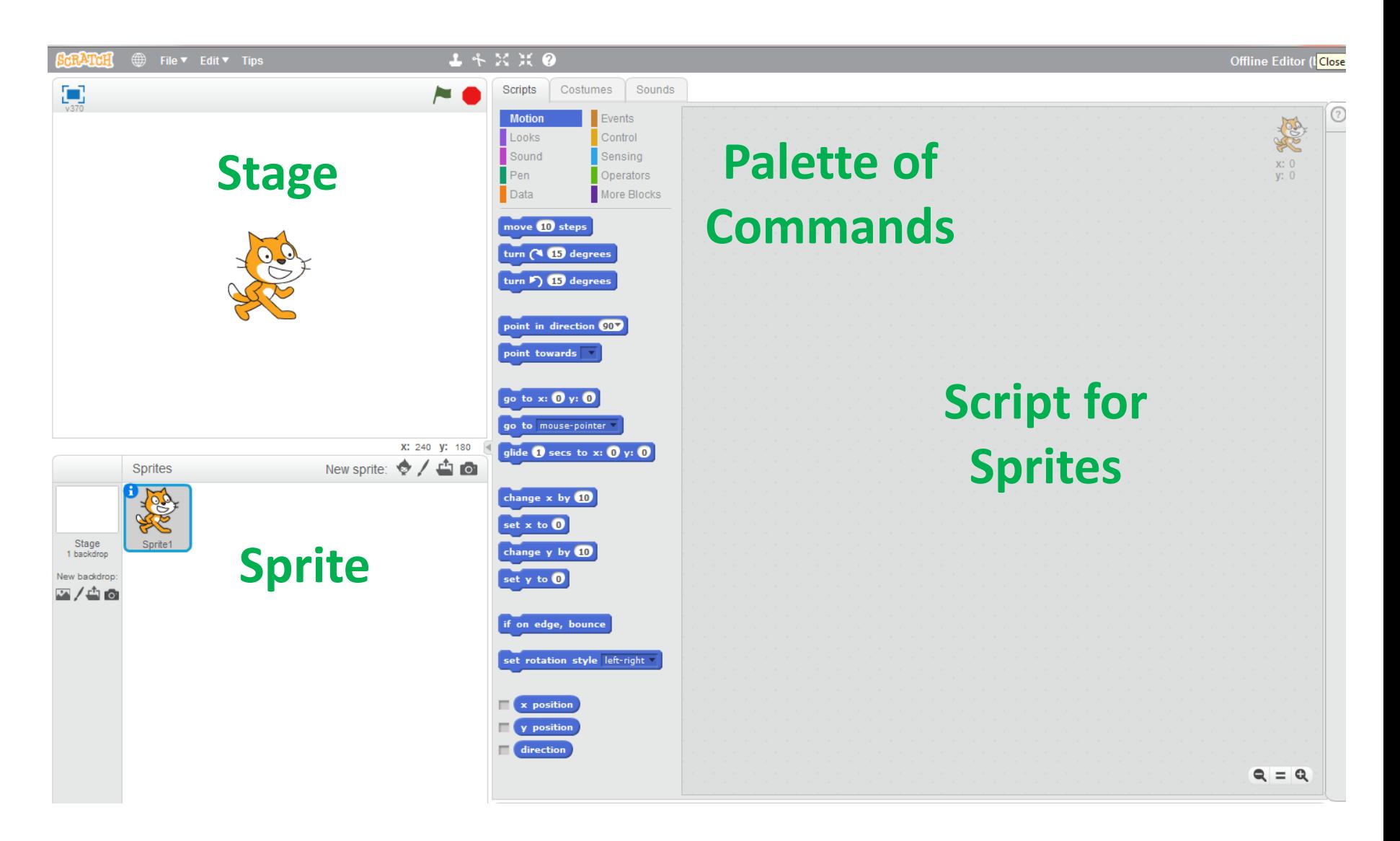

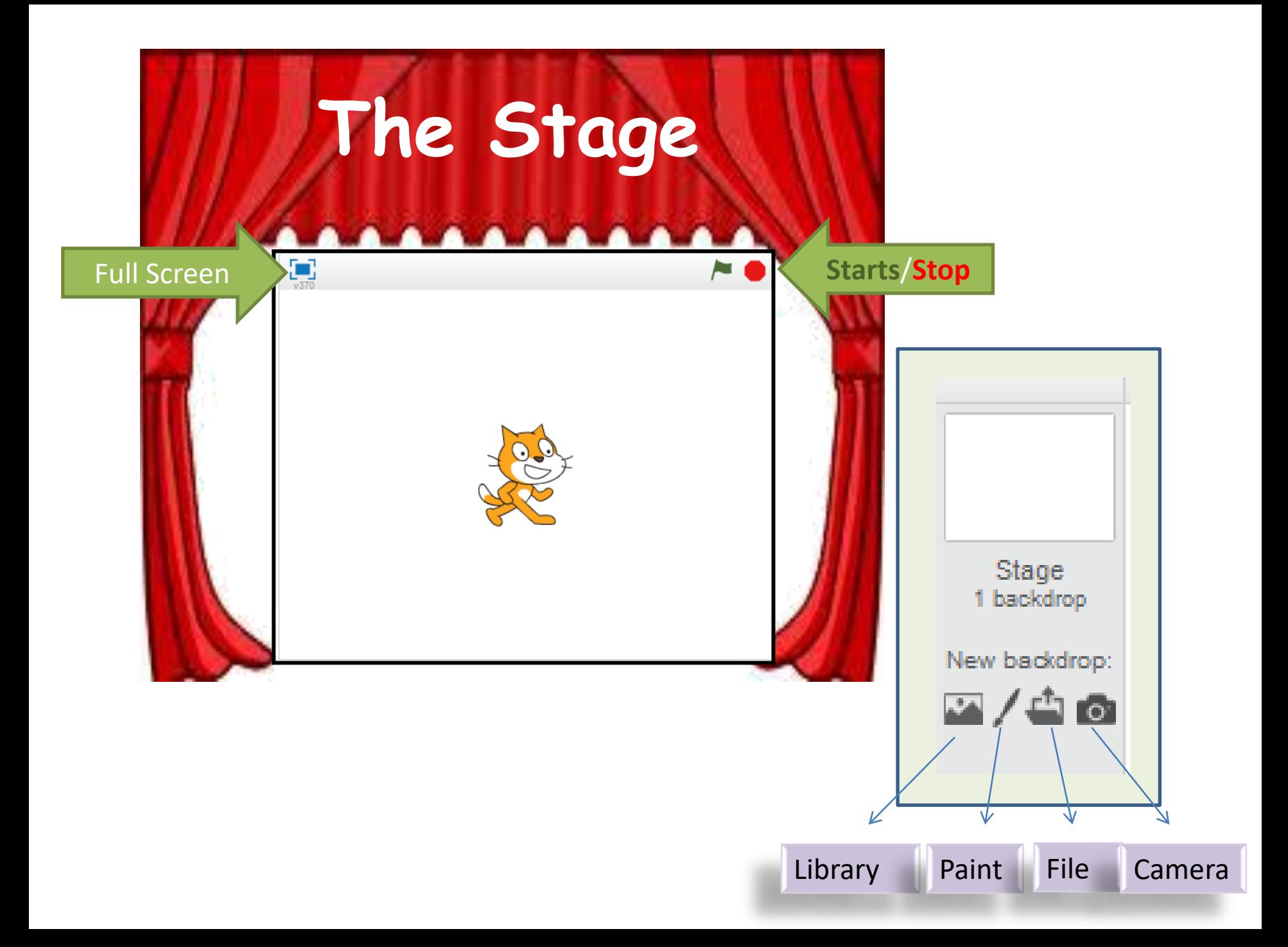

### **The Sprites (your characters)**

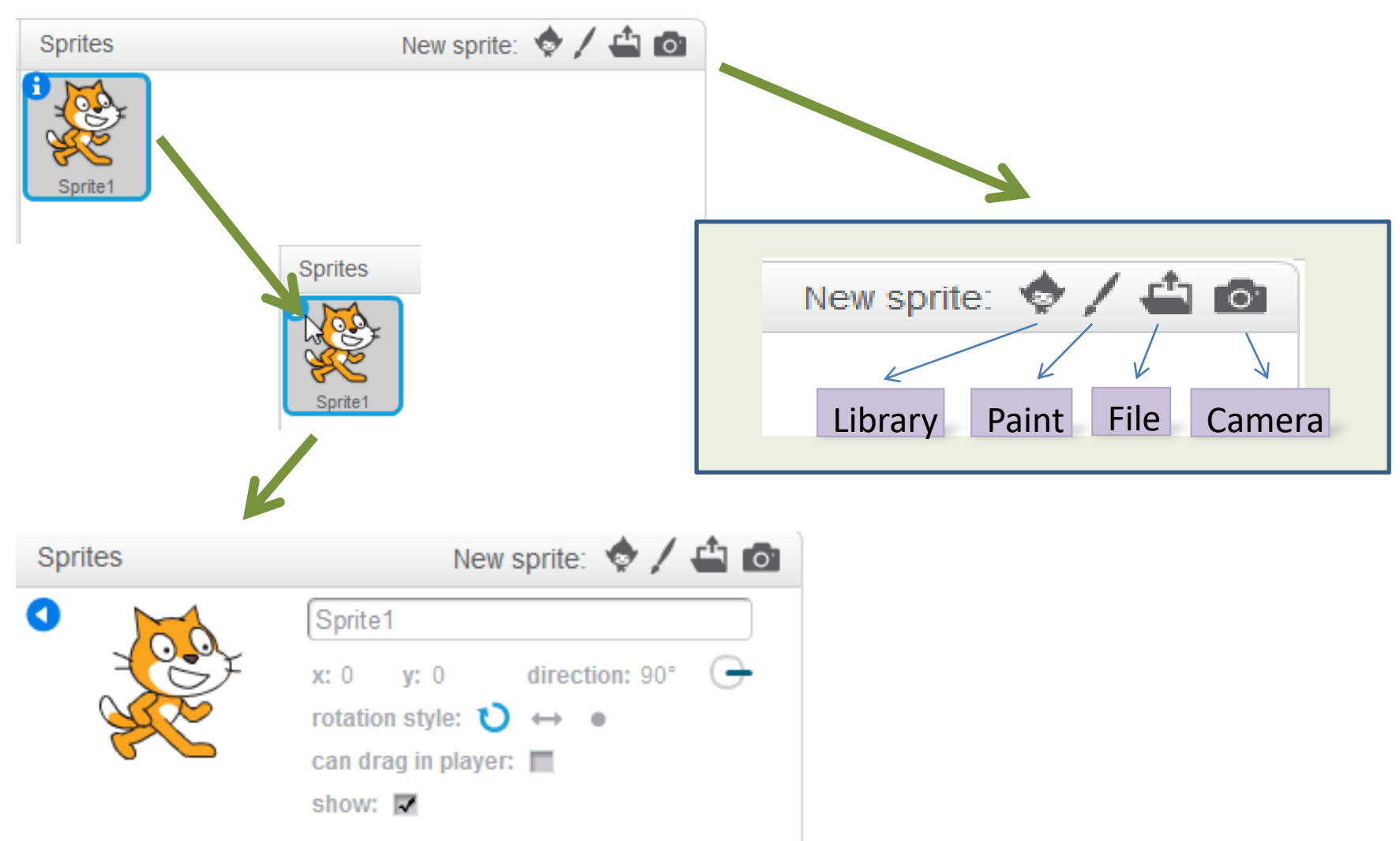

### **Main Menu**

#### <sup>t</sup> Tips

FOIL

File V

 $\bullet$ 

#### **Getting Started**

Step-by-Step Intro Map of Project Editor Map of Paint Editor

#### How To

- + Effects
- + Animation
- + Games
- + Stories
- + Music

#### **Blocks**

- + Motion
- + Looks
- + Sound
- $+$  Pen
- + Data
- $+$  Events
- + Control
- $+$  Sensing
- + Operators
- + More Blocks

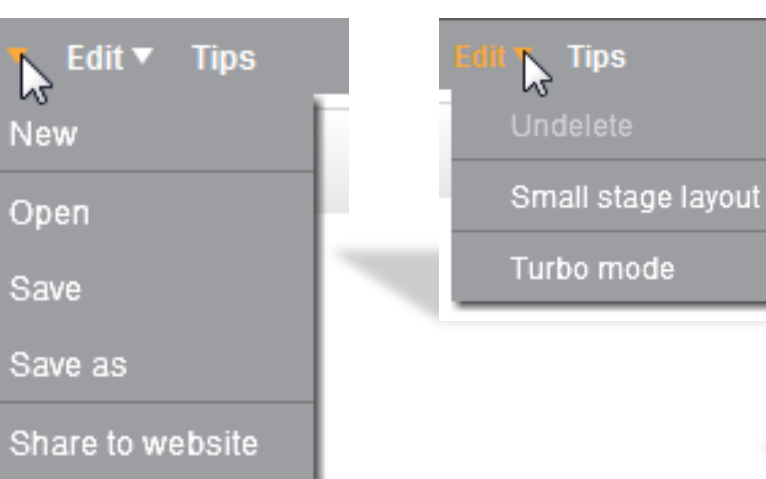

Check for updates

Quit

**New** 

Open

Save

Save as

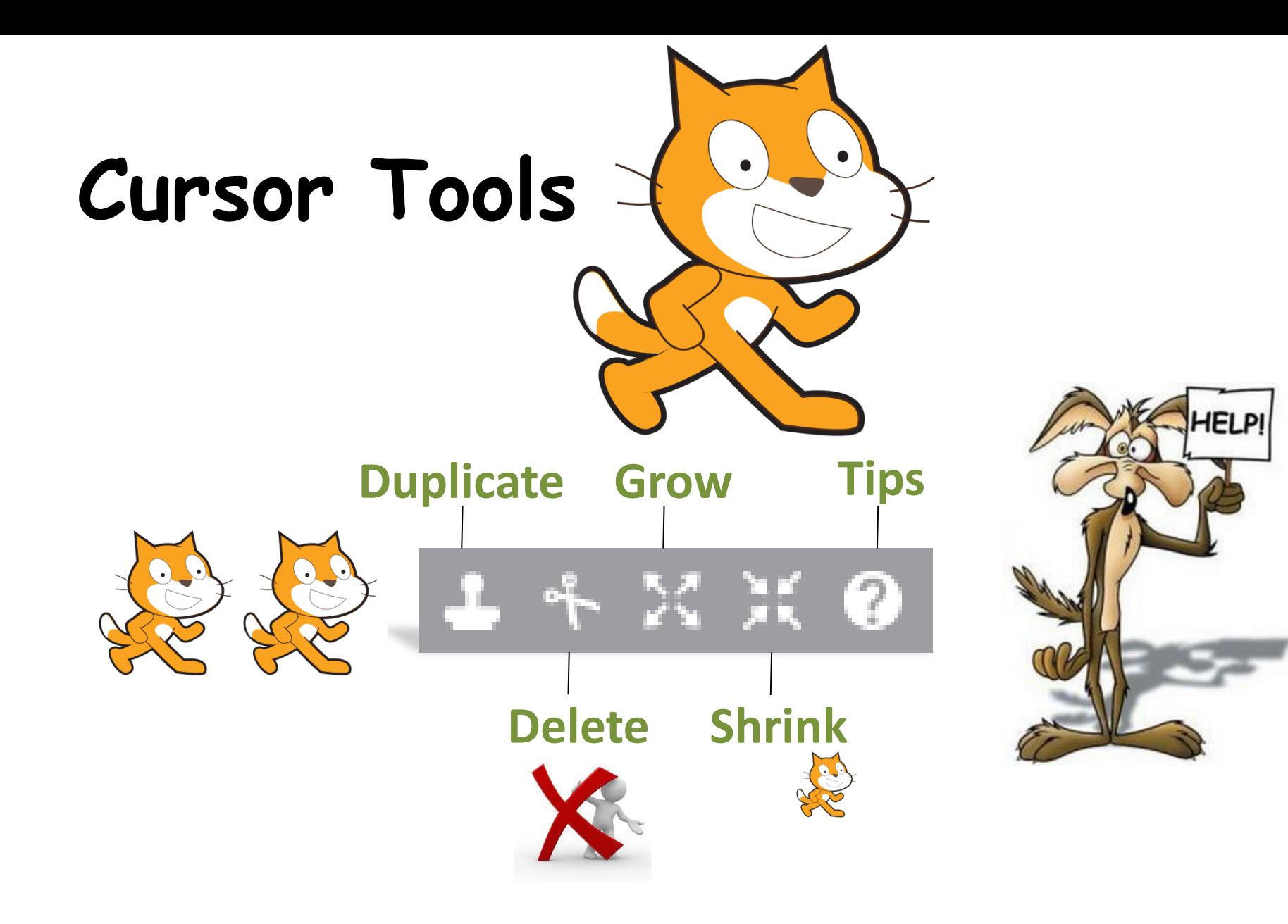

### **Palette of Commands**

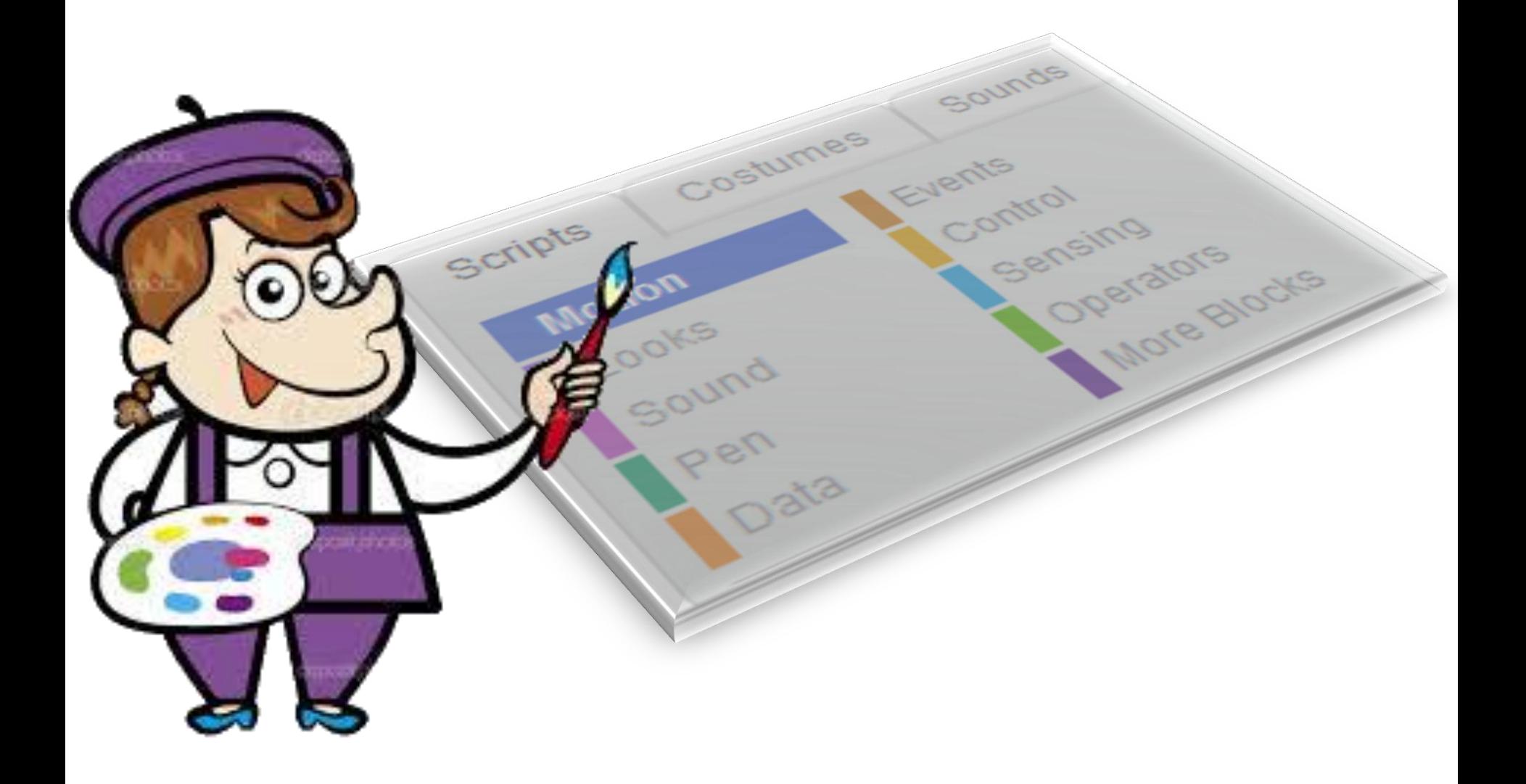

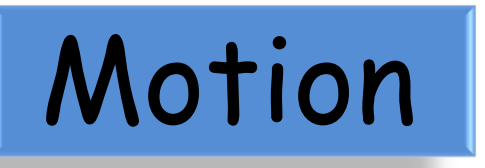

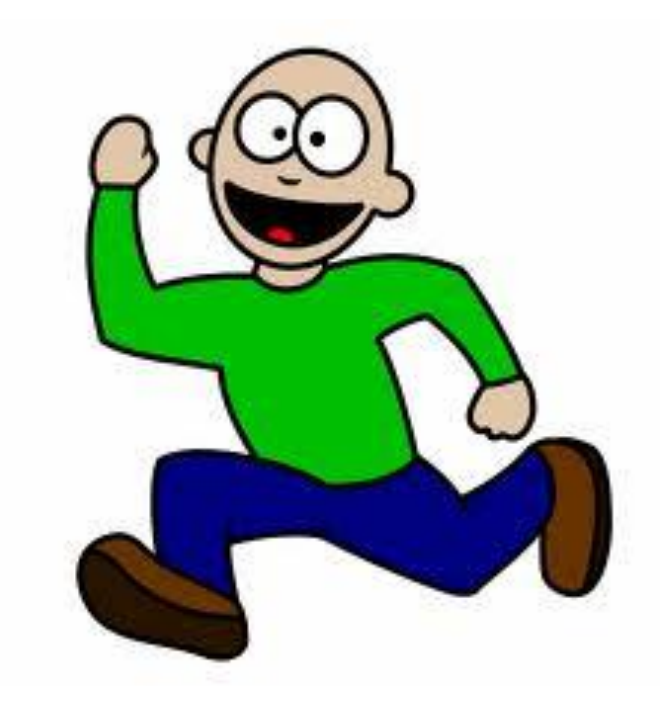

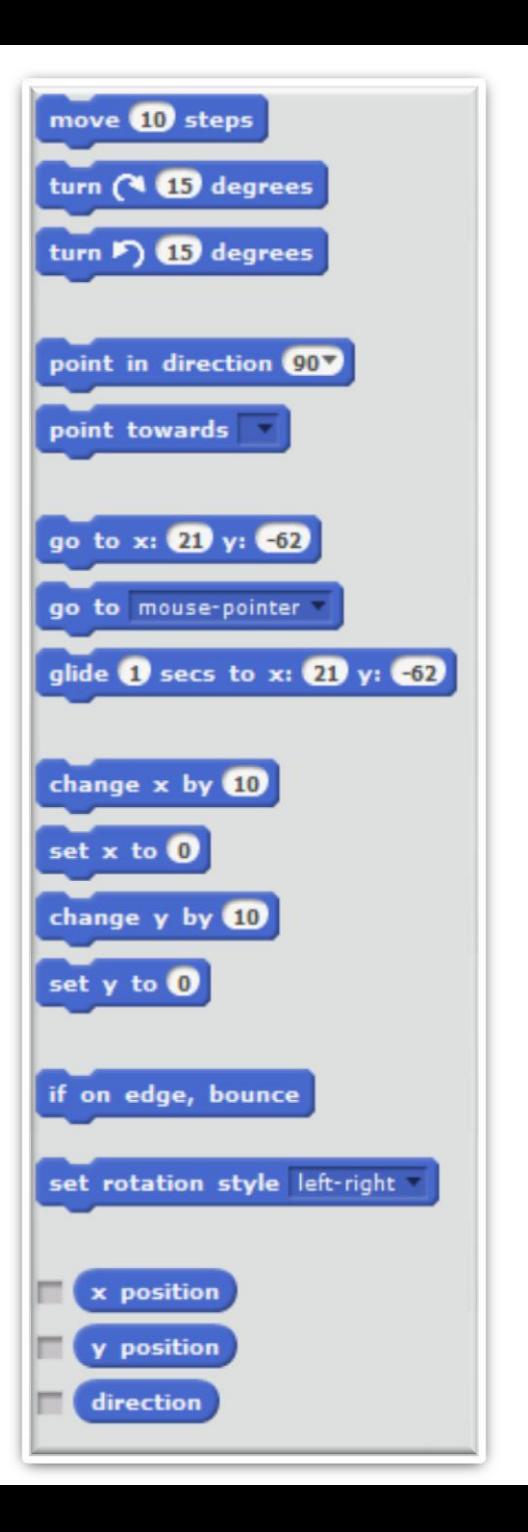

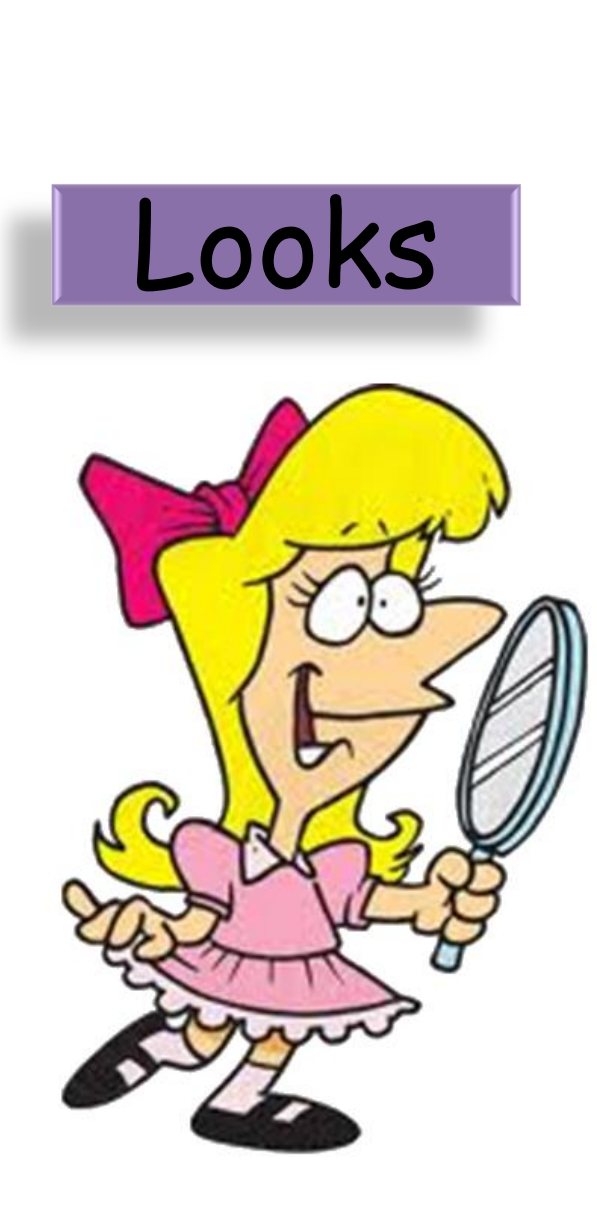

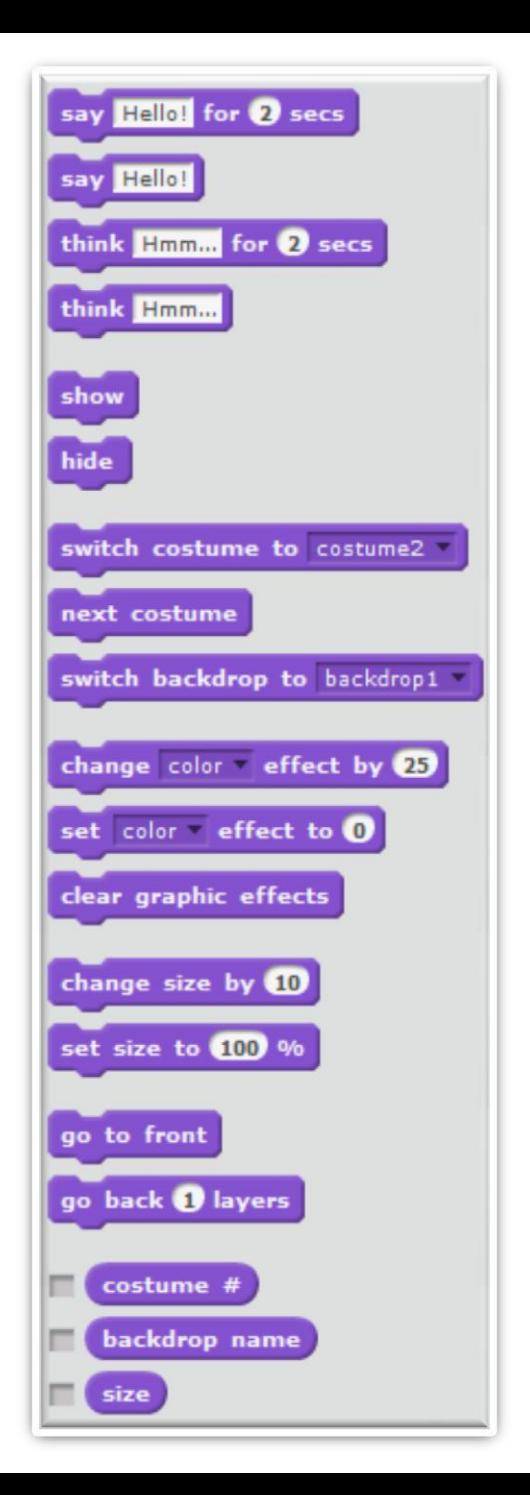

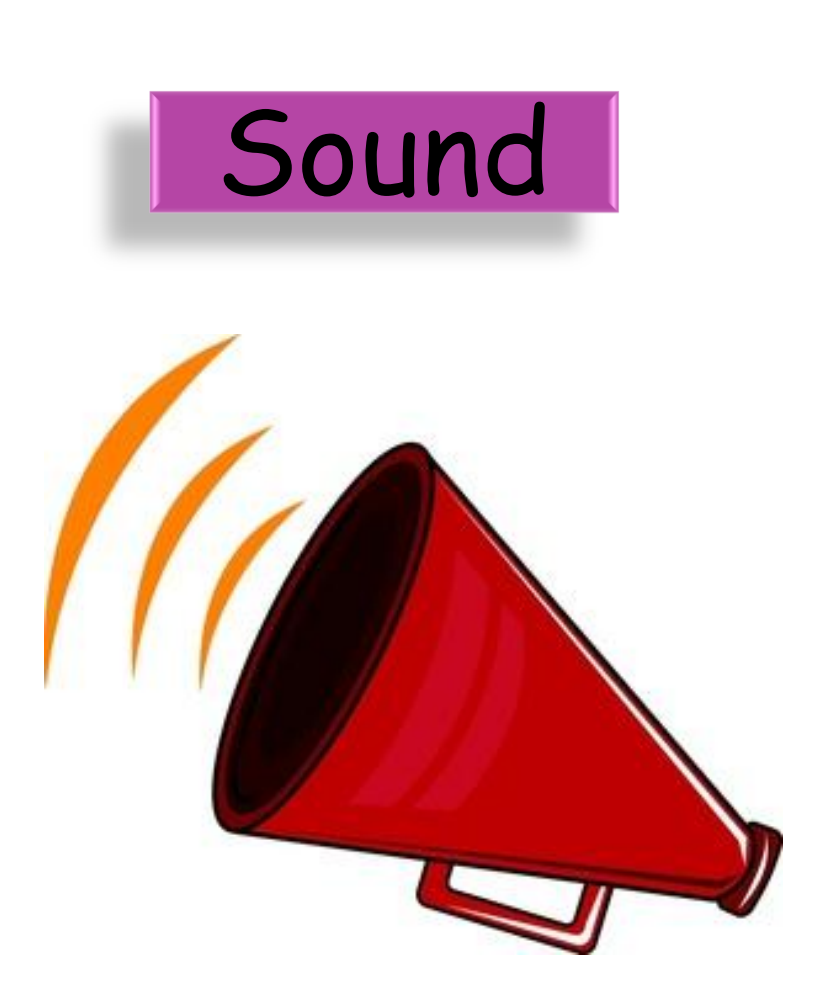

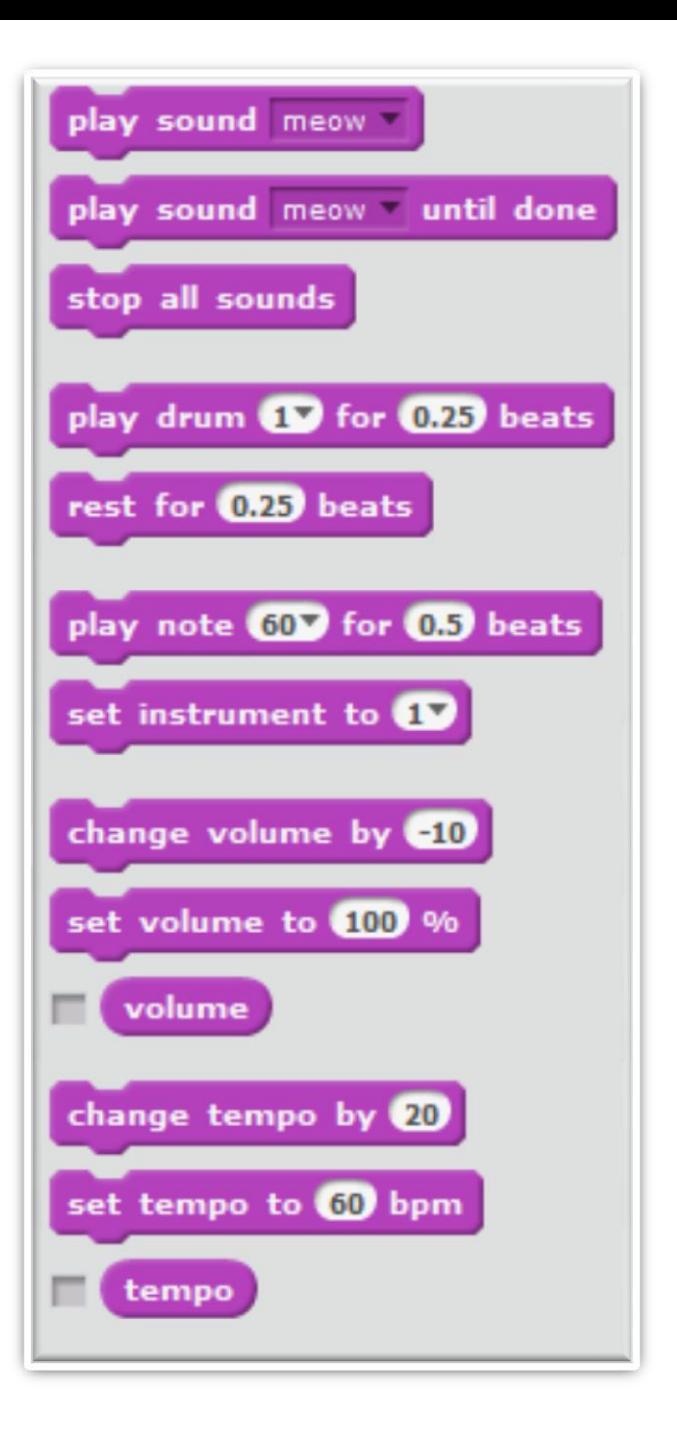

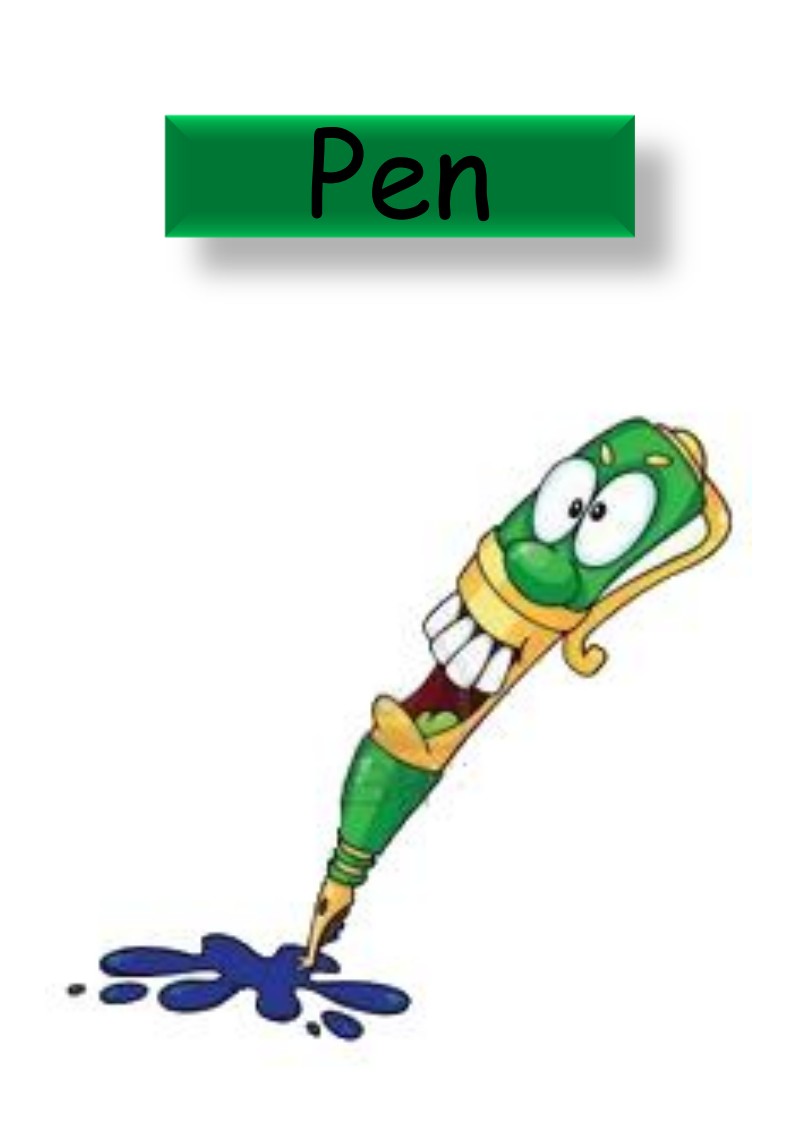

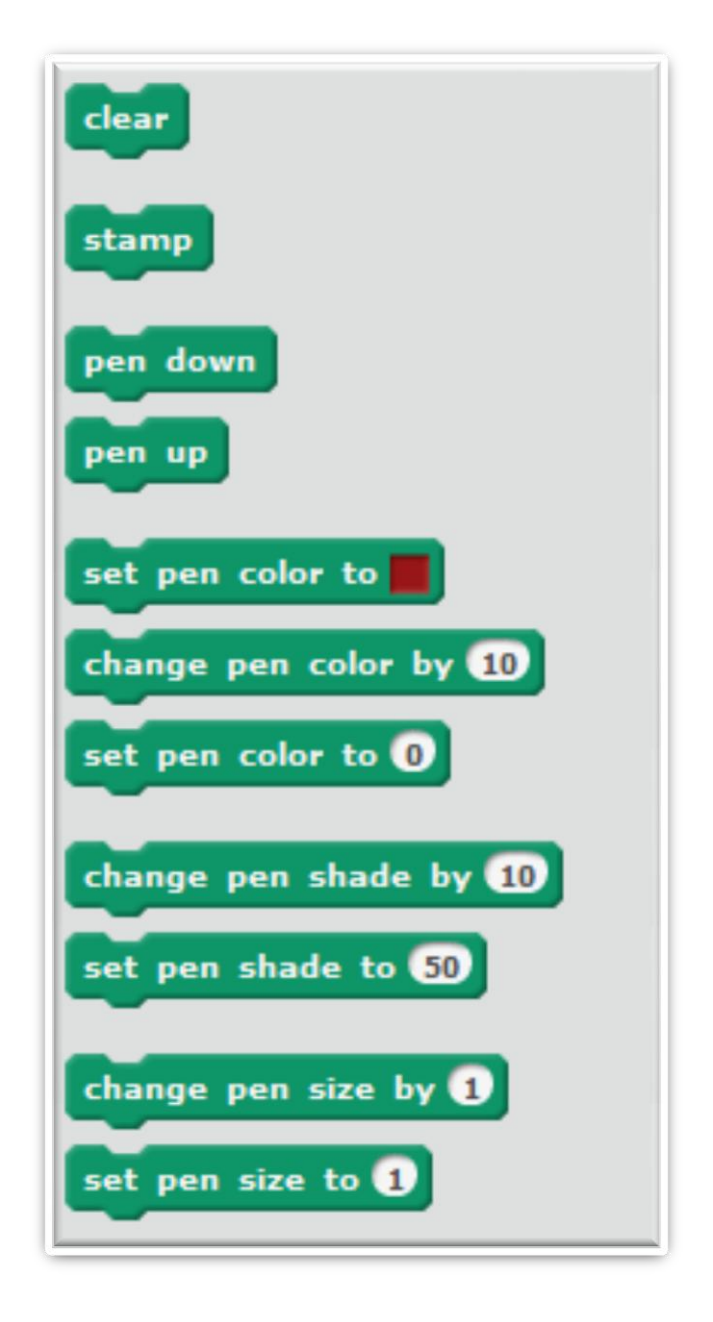

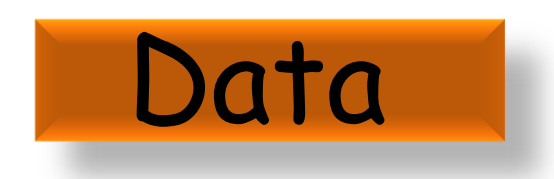

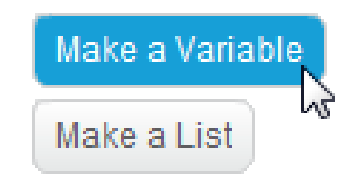

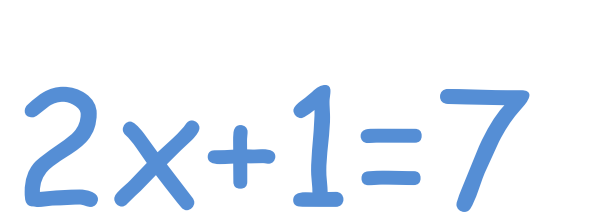

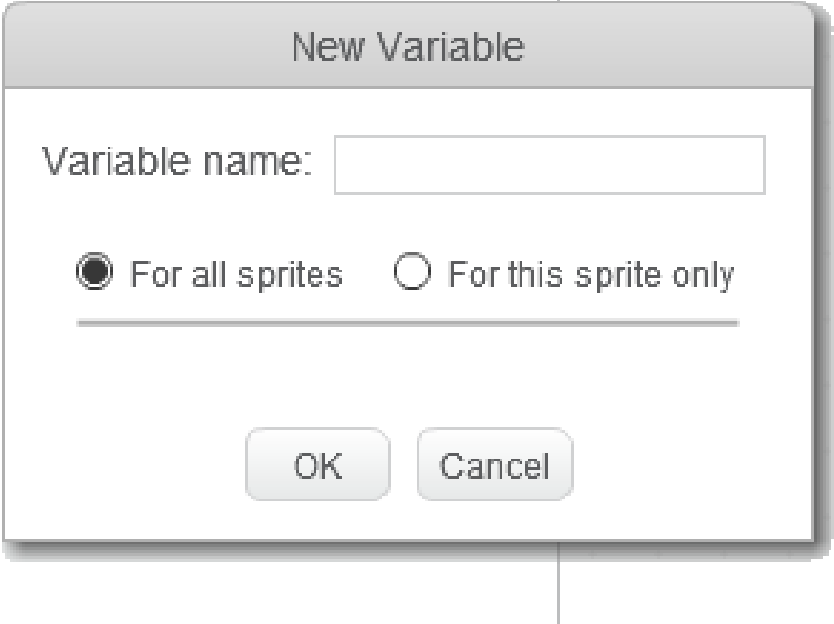

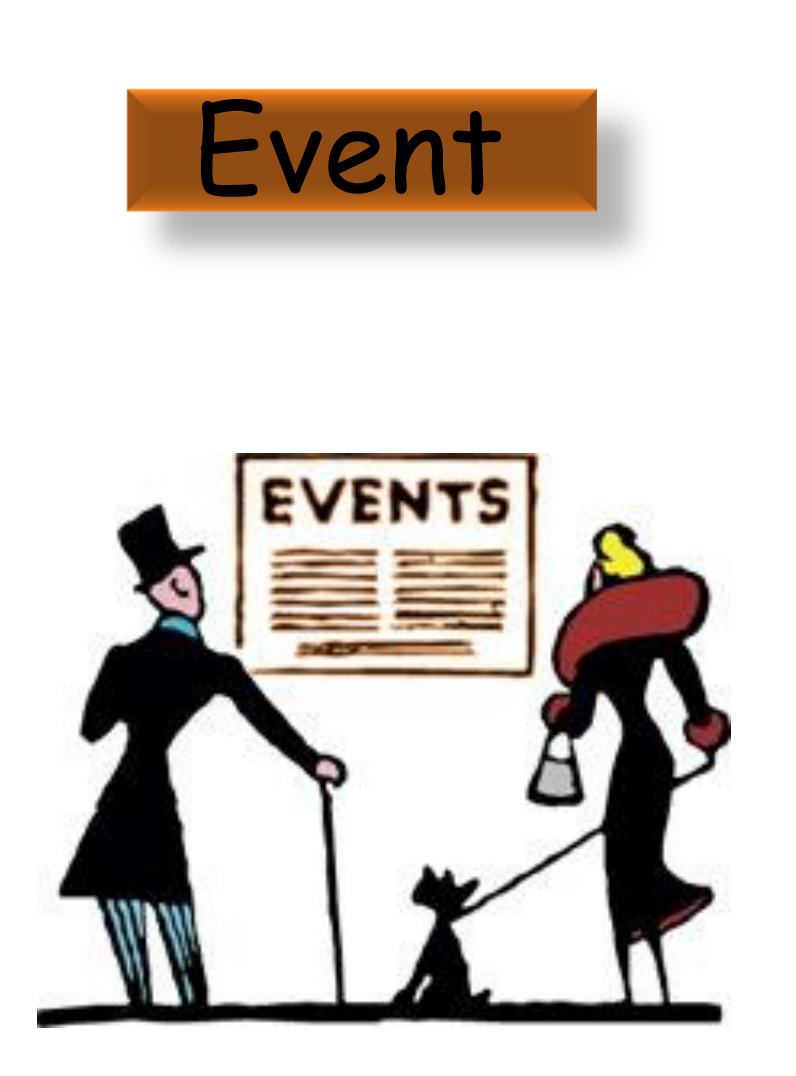

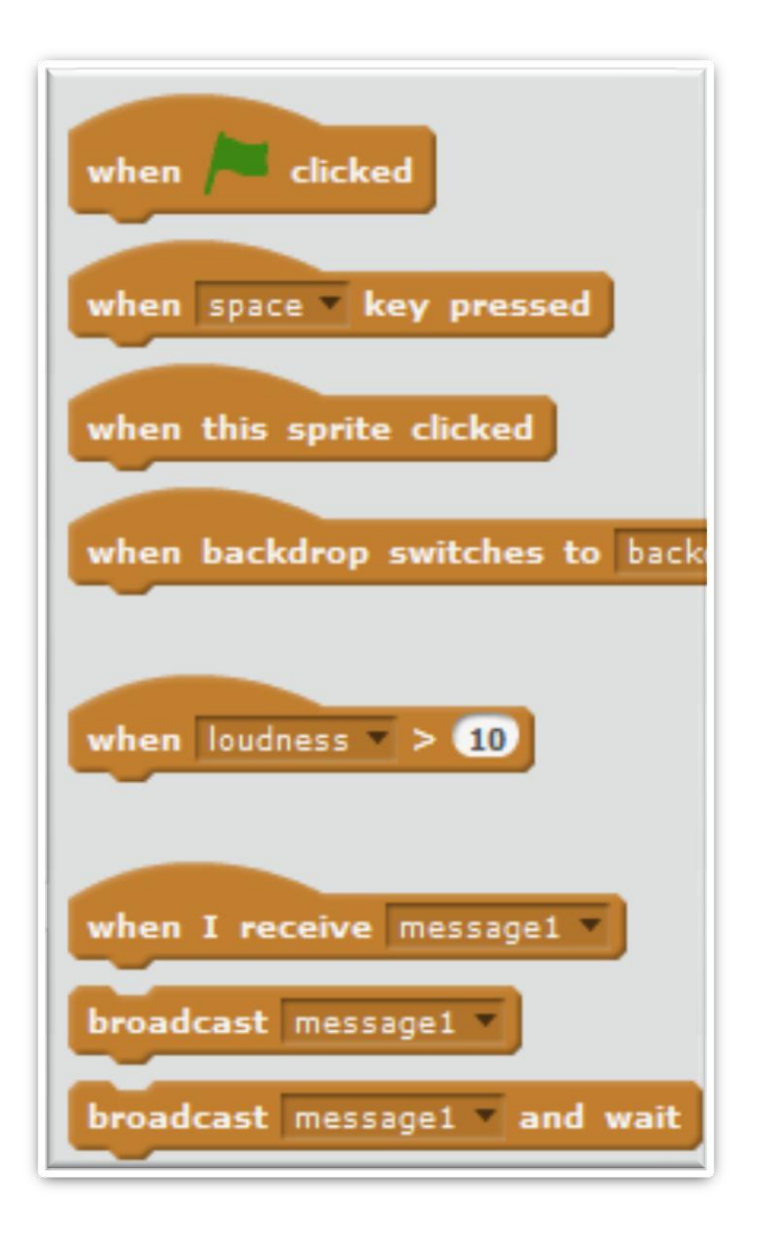

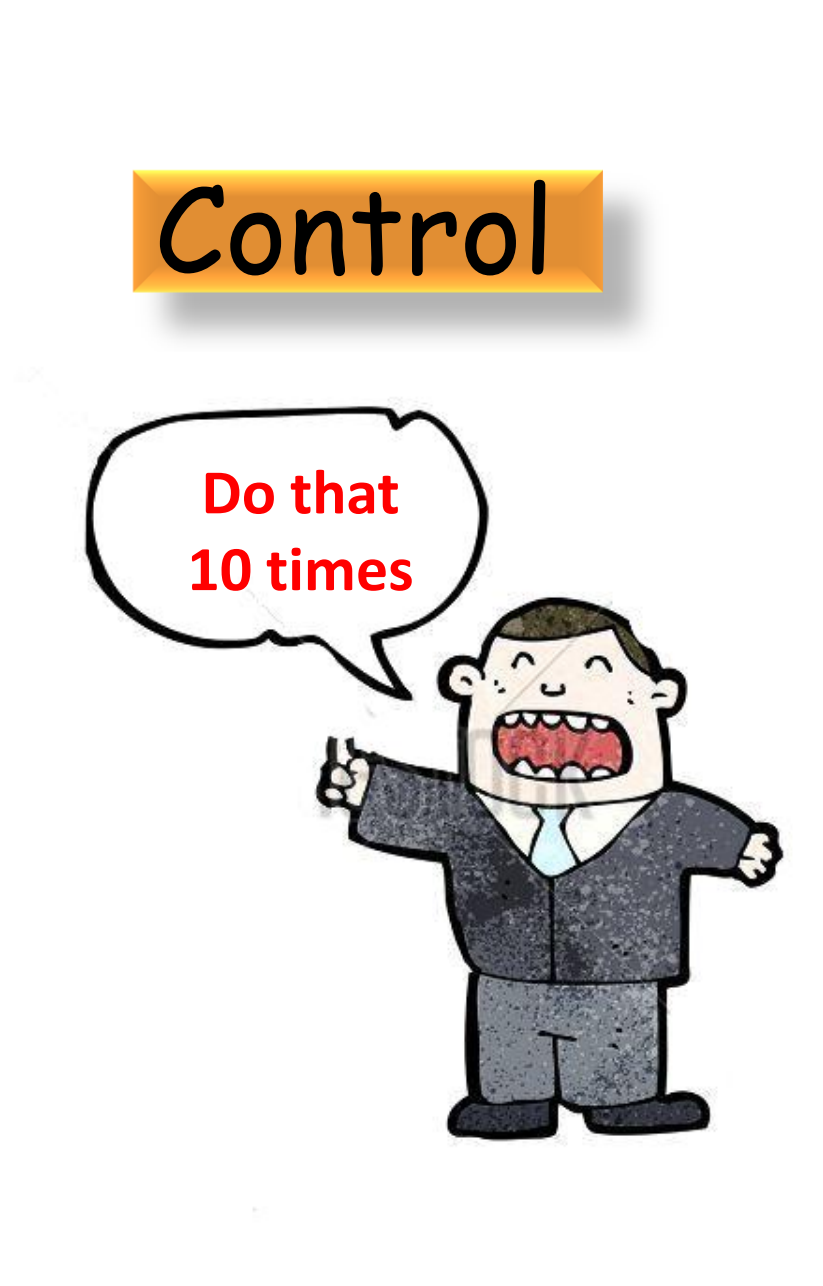

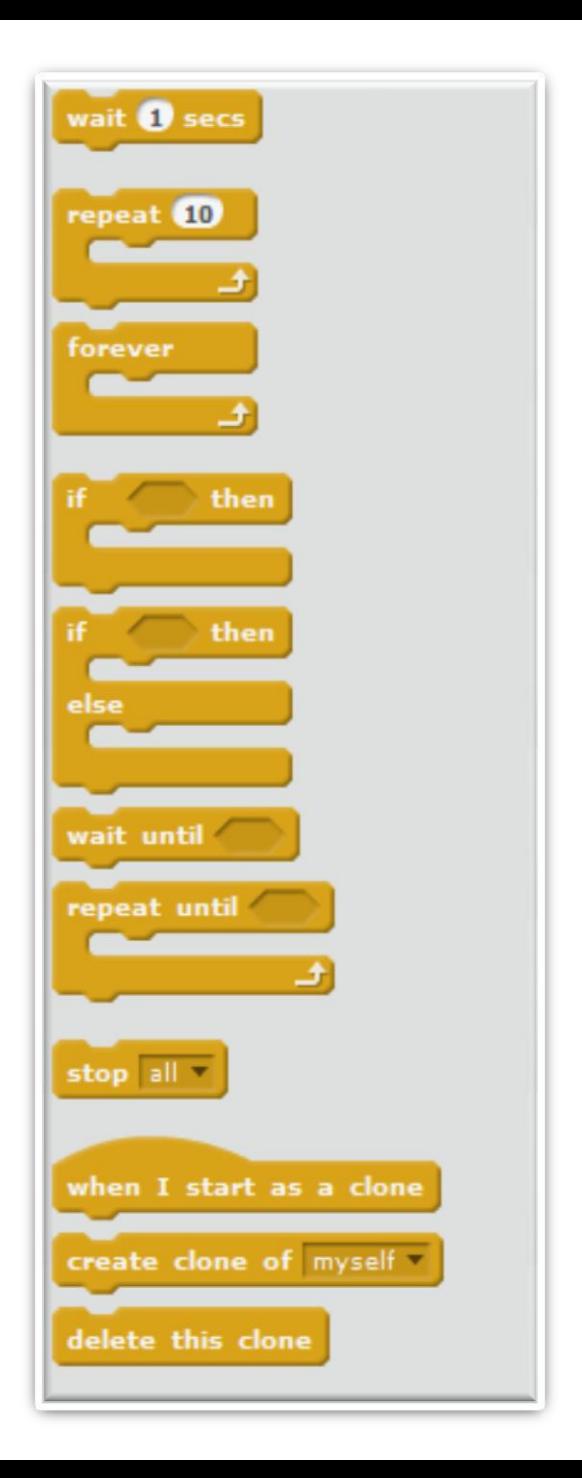

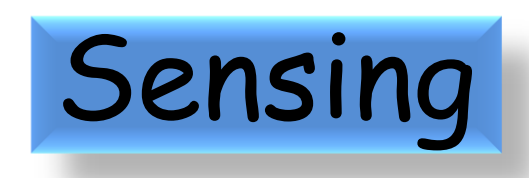

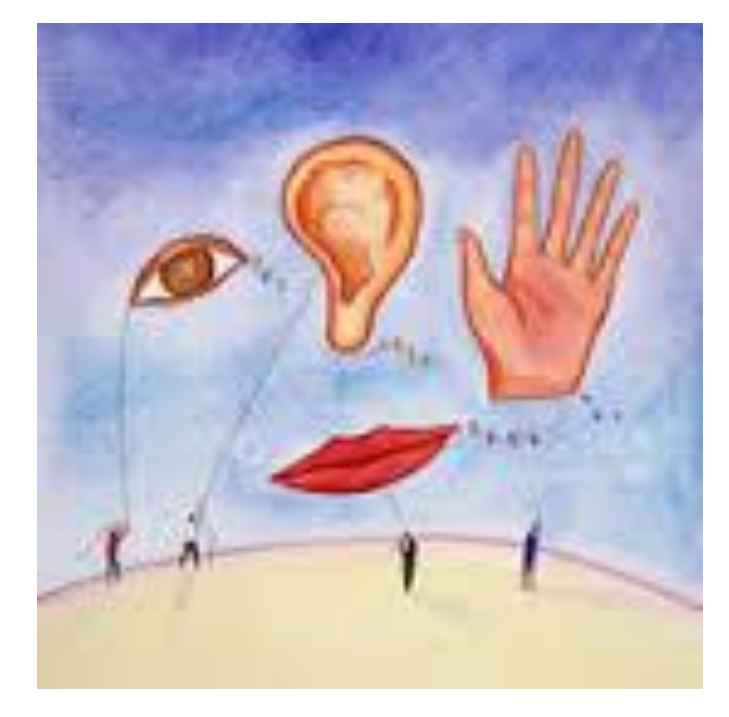

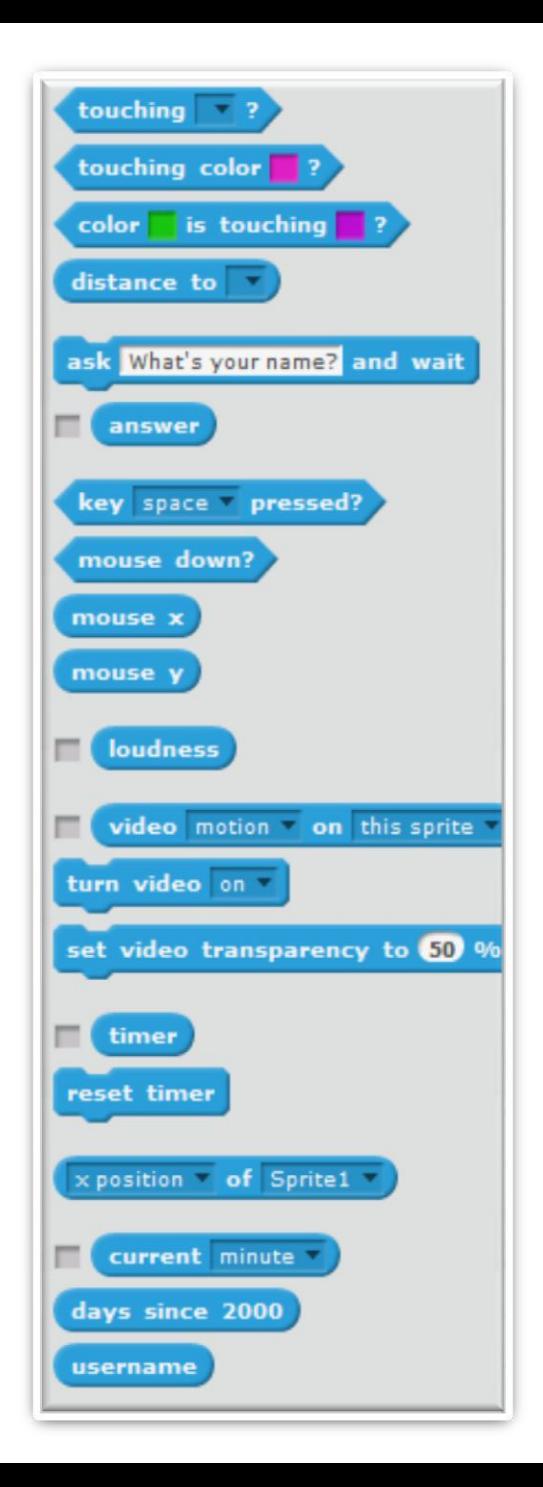

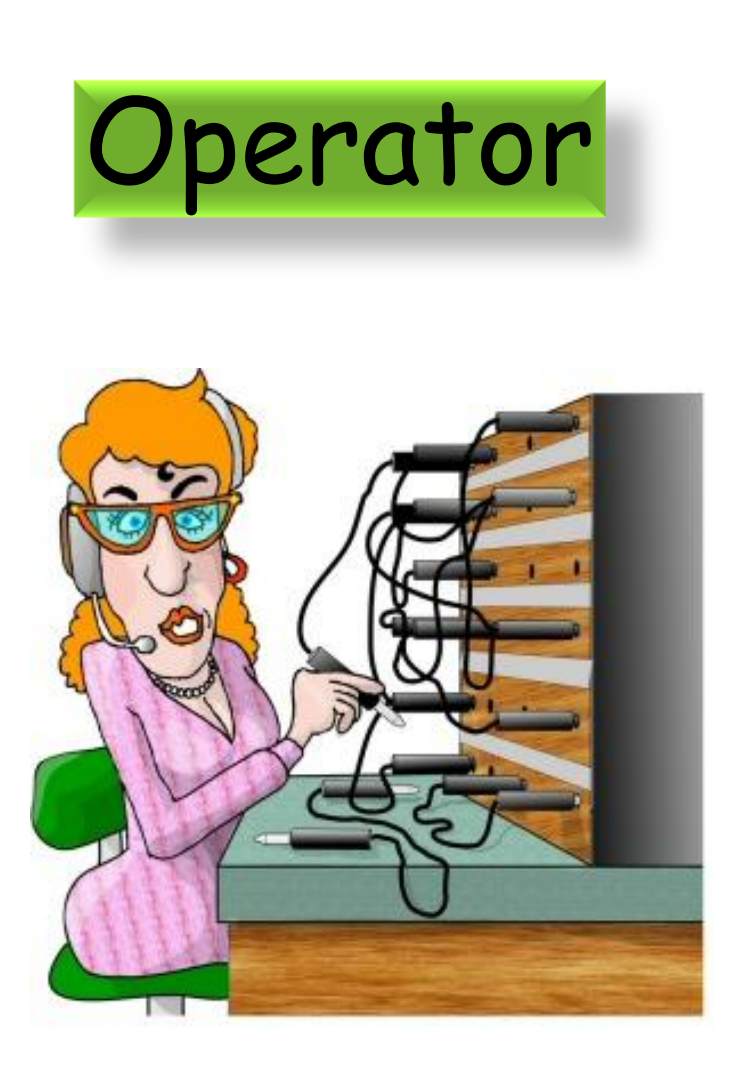

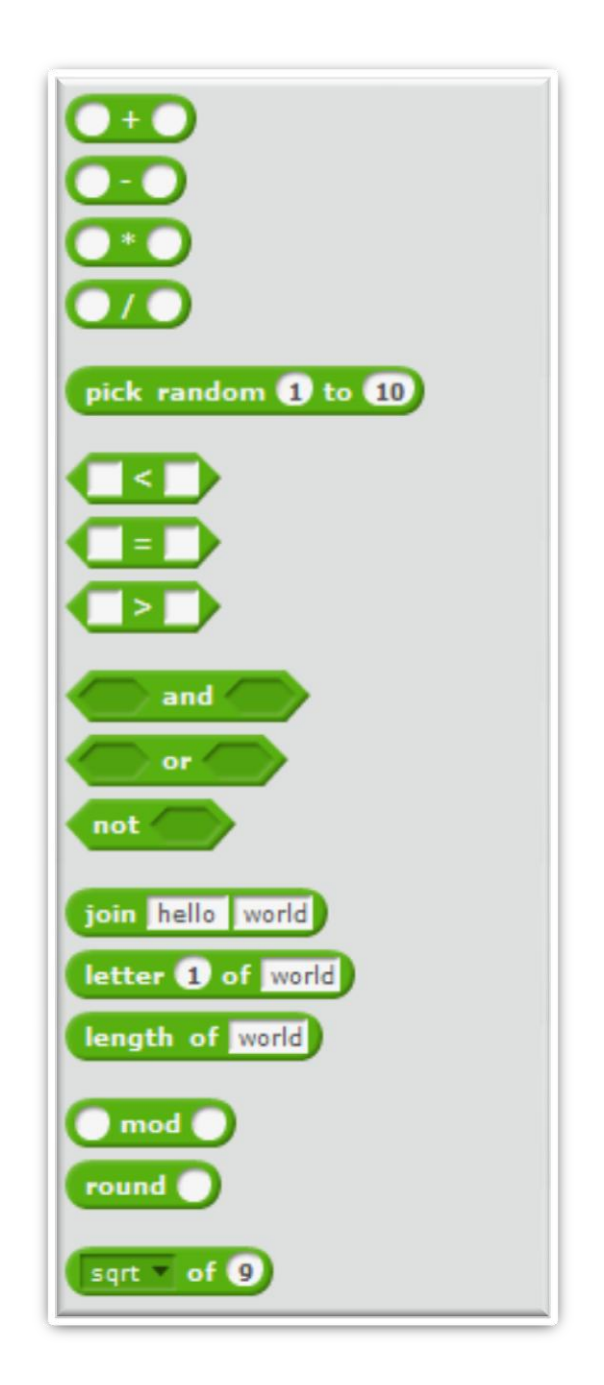

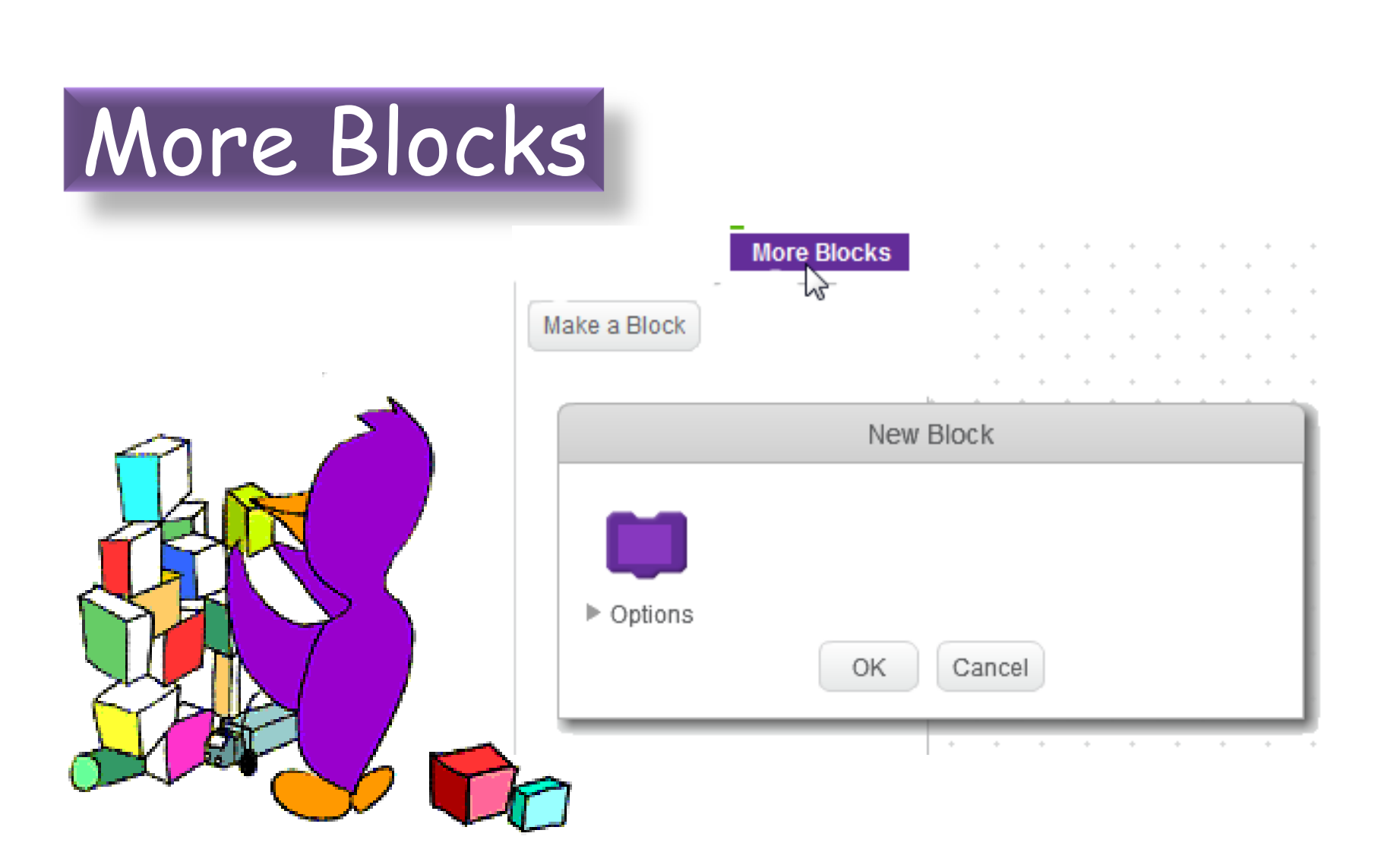

### **How to Get Started**

### Plan the Design

- Think first!
- Start simple: add more later

### Create First Character

- Design it: appearance & behaviours
- Write script (Code) to control its behaviours

### Test It

- Any bugs? (Not working as expected)
- Debug and Improve

#### Extend It

• More Characters, More Behaviours, More Testing!

### **How to Make Progress**

Our Creative Coding Rule: **There's More Than One Way to Do It!**

Try things out and iterate

Save copies: go back if it doesn't work

Talk to others, share ideas, learn from their ideas, improve on their ideas!

> Examine other people's code on the Scratch website & upload your code

# **Steps To Make Our Game**

Create **"your first sprite"**: what will he look like?

Code to control him with arrow keys

Change the Stage: Choose a background

> Create "a sprite to fall" Code to make him move randomly

### **Create a Sprite**

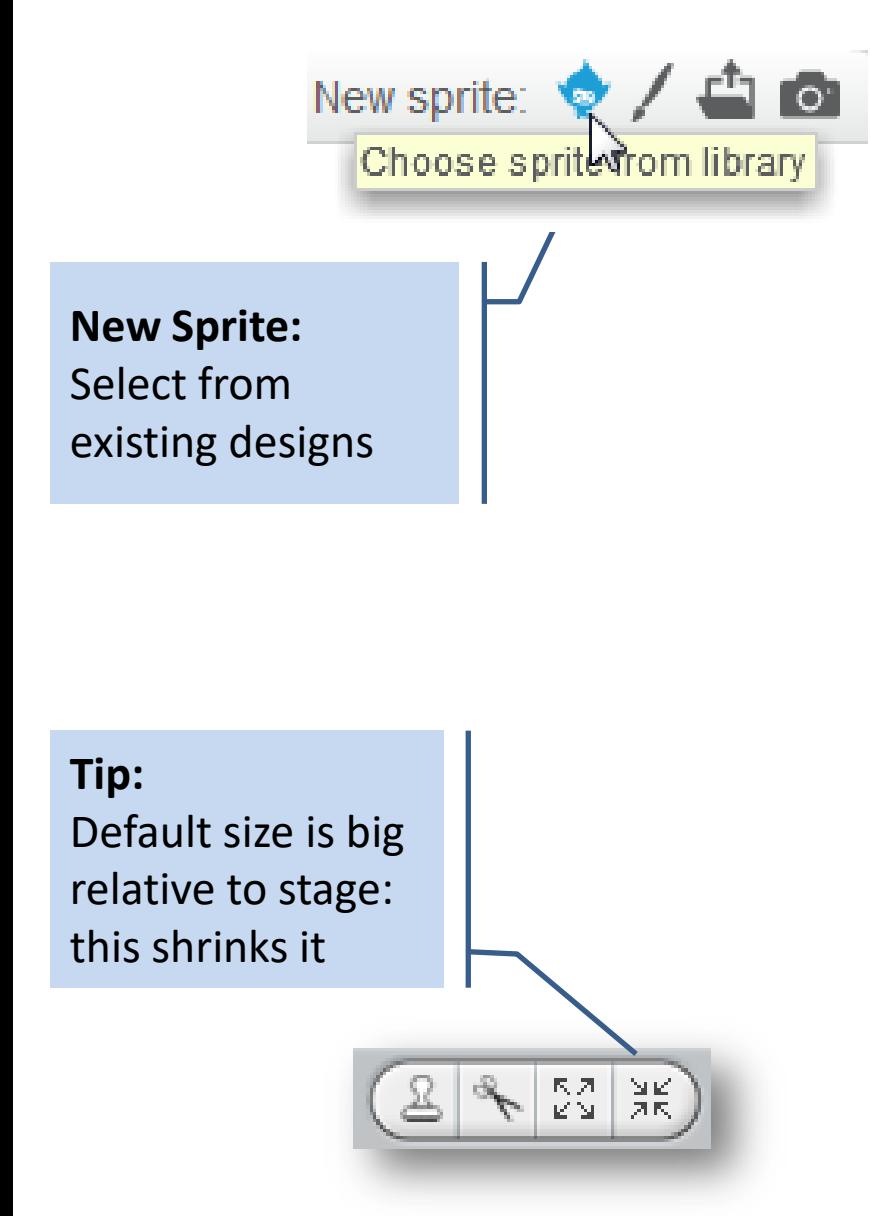

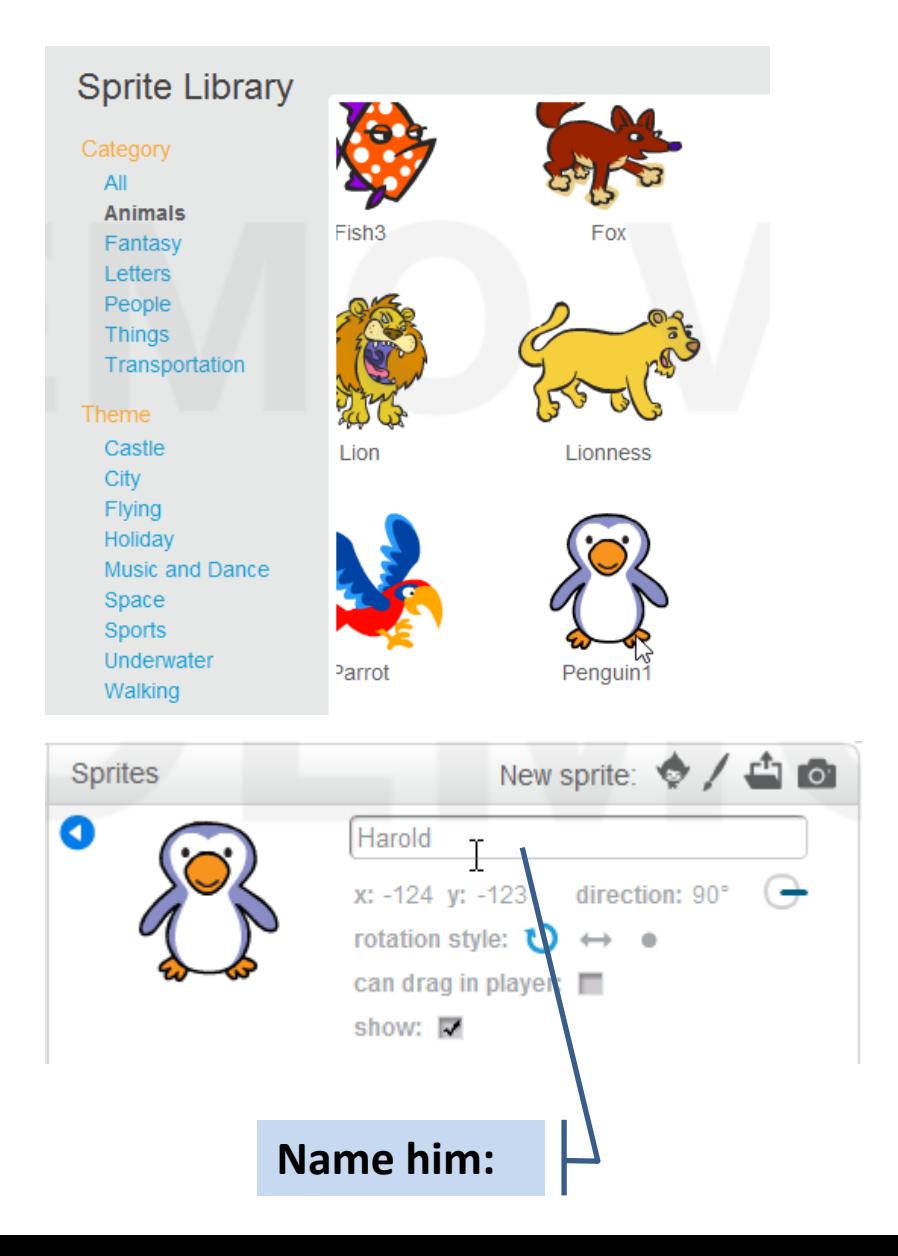

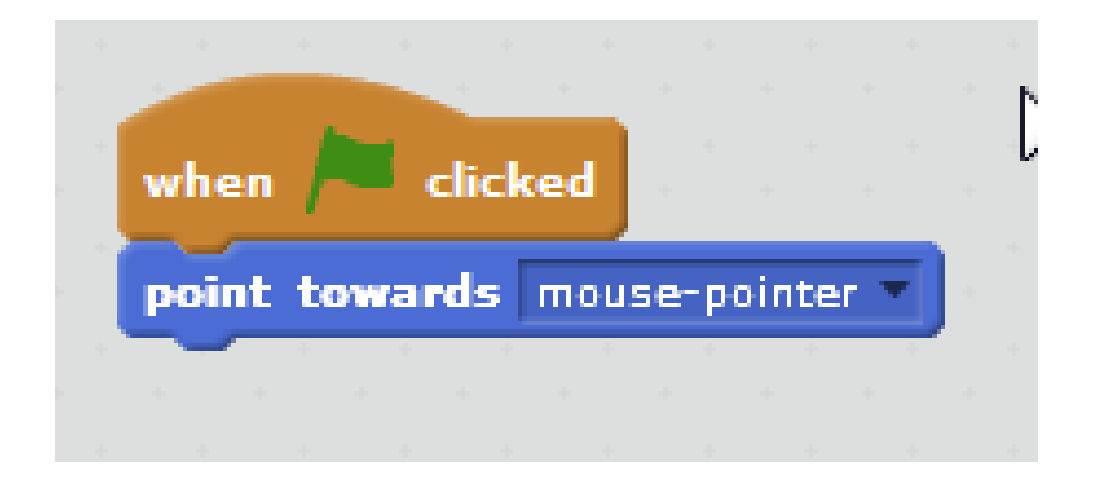

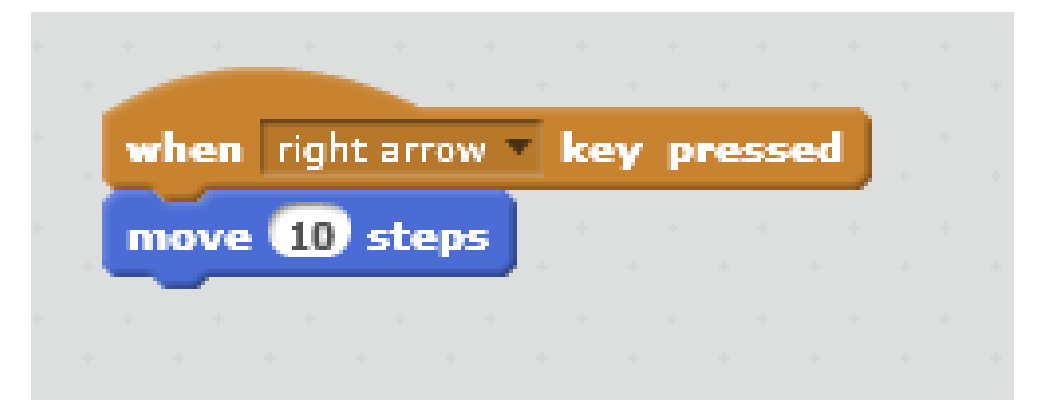

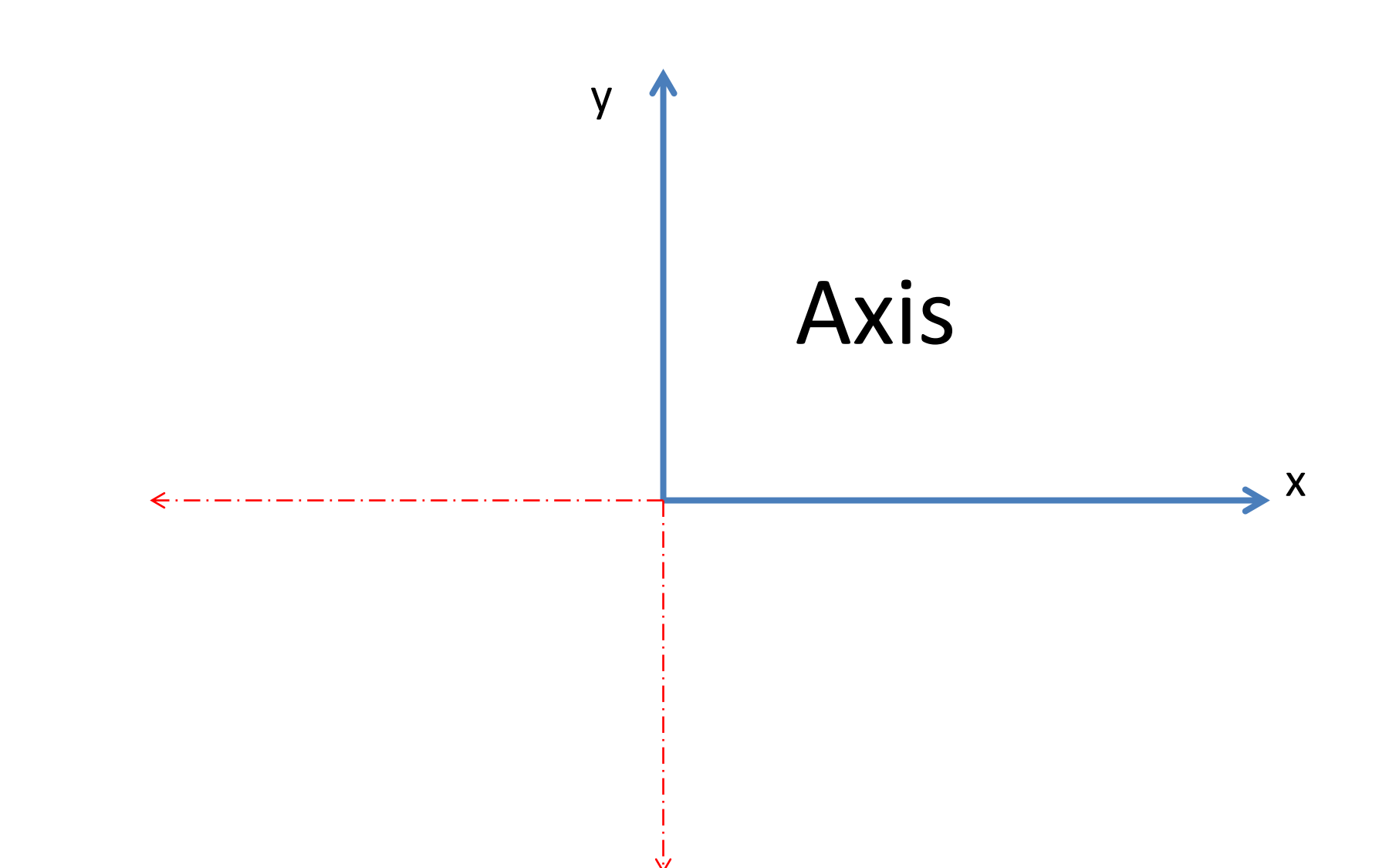

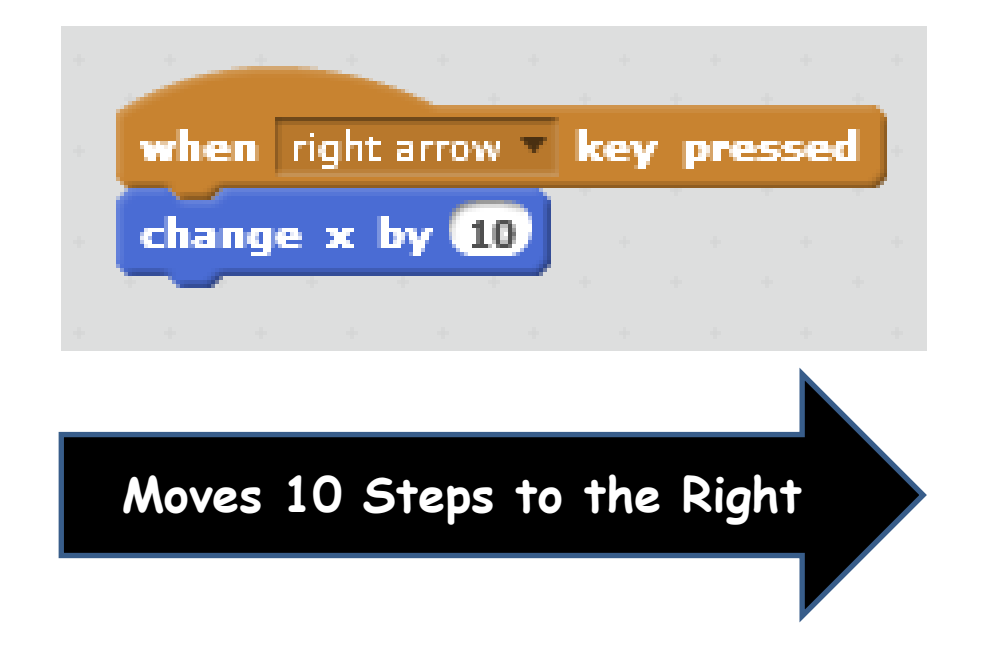

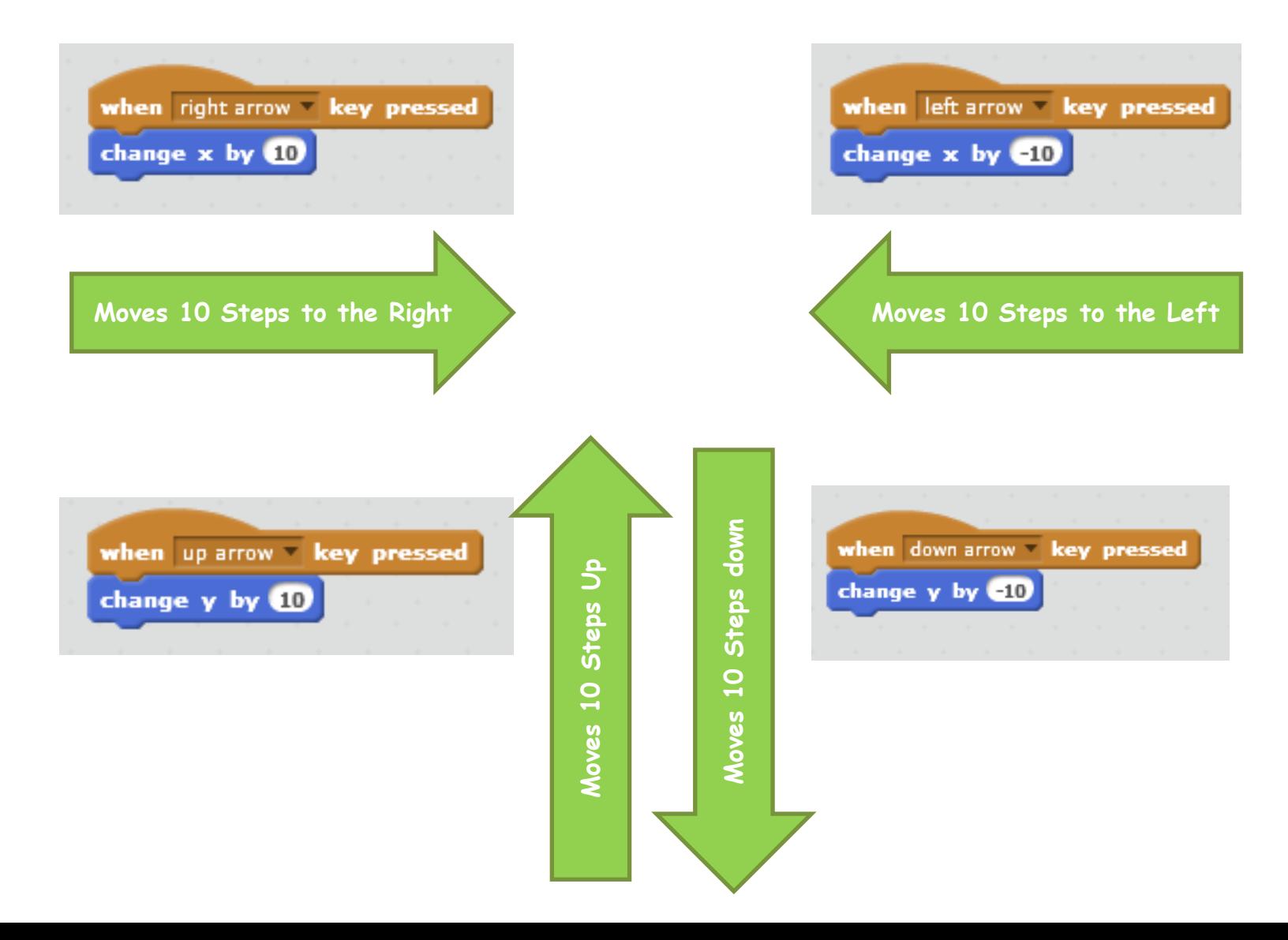

# Degrees – Full Circle

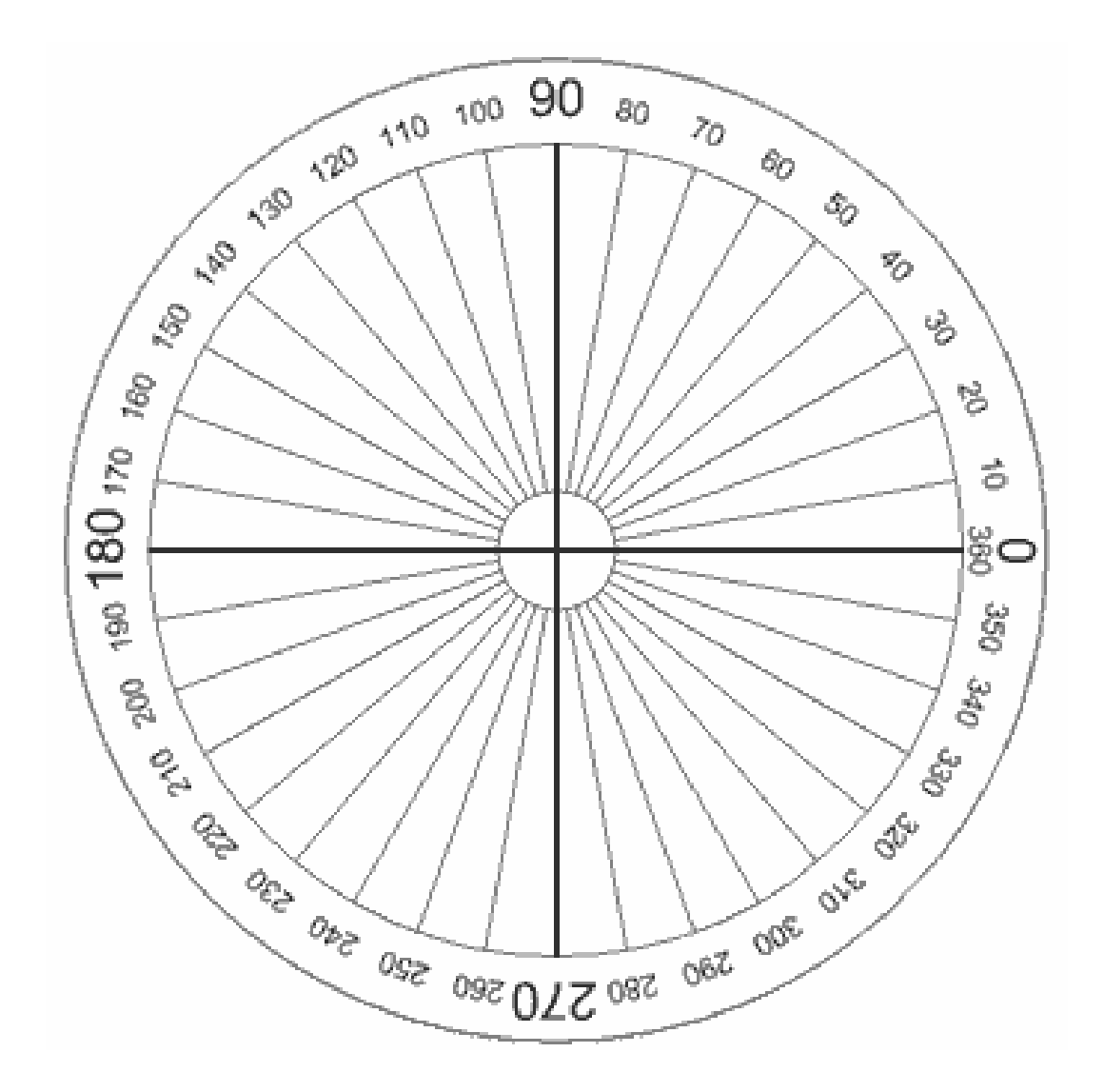

### **Create Another Sprite that Moves at Random**

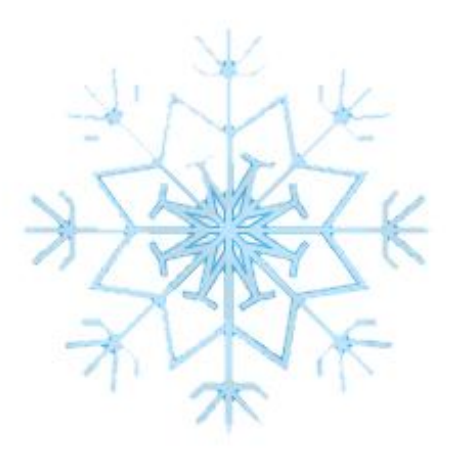

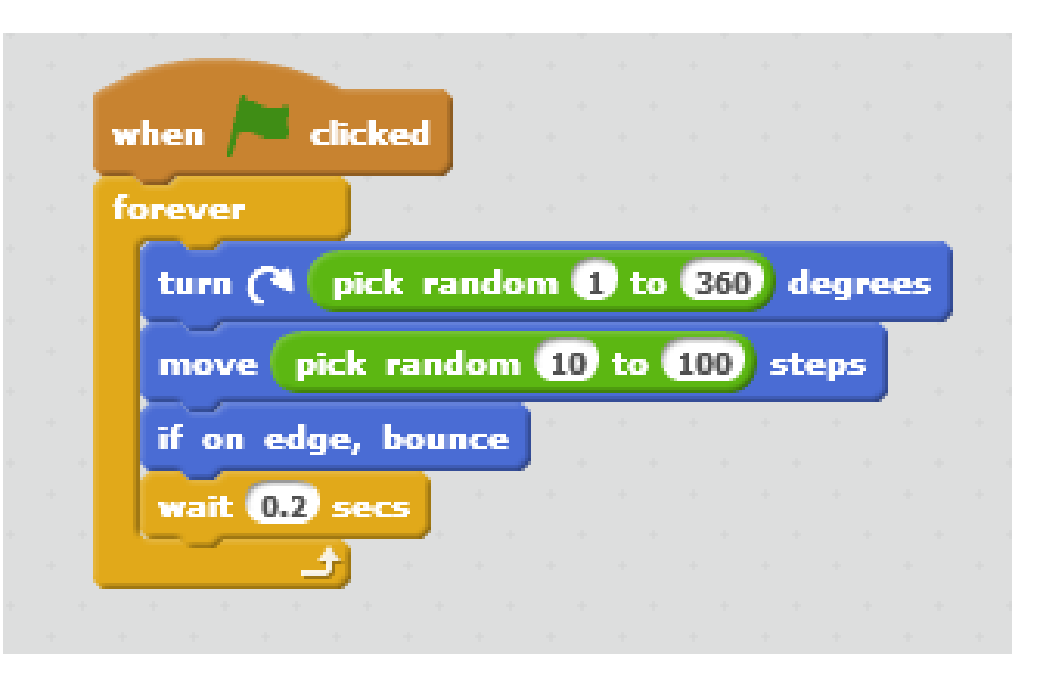

### **Change the Background**

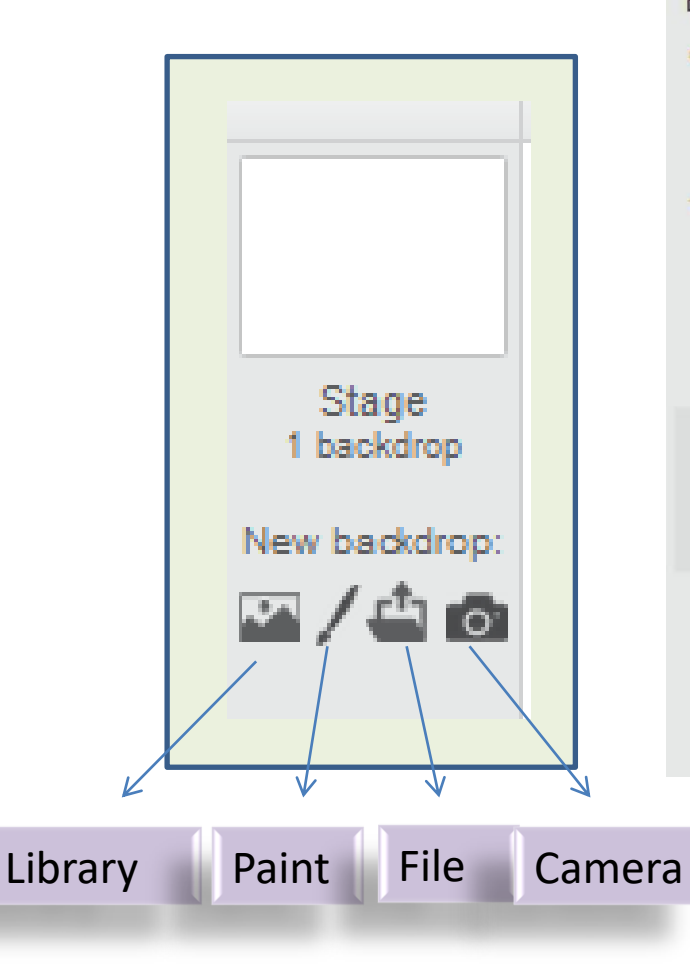

#### **Backdrop Library** Category All Indoors Outdoors Other atom playground Theme Castle **City Flying** Holiday Music and Dance building at mit Nature Space **Sports** Underwater hay field route66

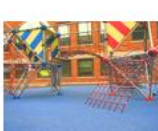

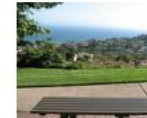

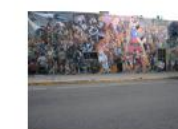

berkeley mural

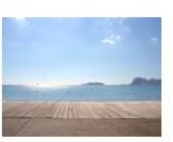

boardwalk

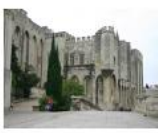

castle5

bench with view

city with water2

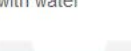

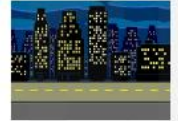

night city with street

school1

**Call River** 

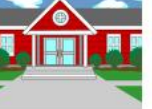

houses

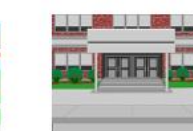

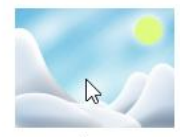

slopes

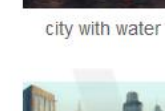

metro1

school2

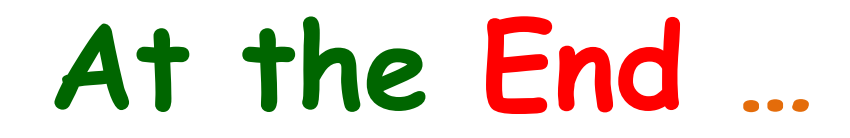

Upload your project to the Scratch Website

Access it from home Improve it Show your friends!

# Uploading to Scratch Website

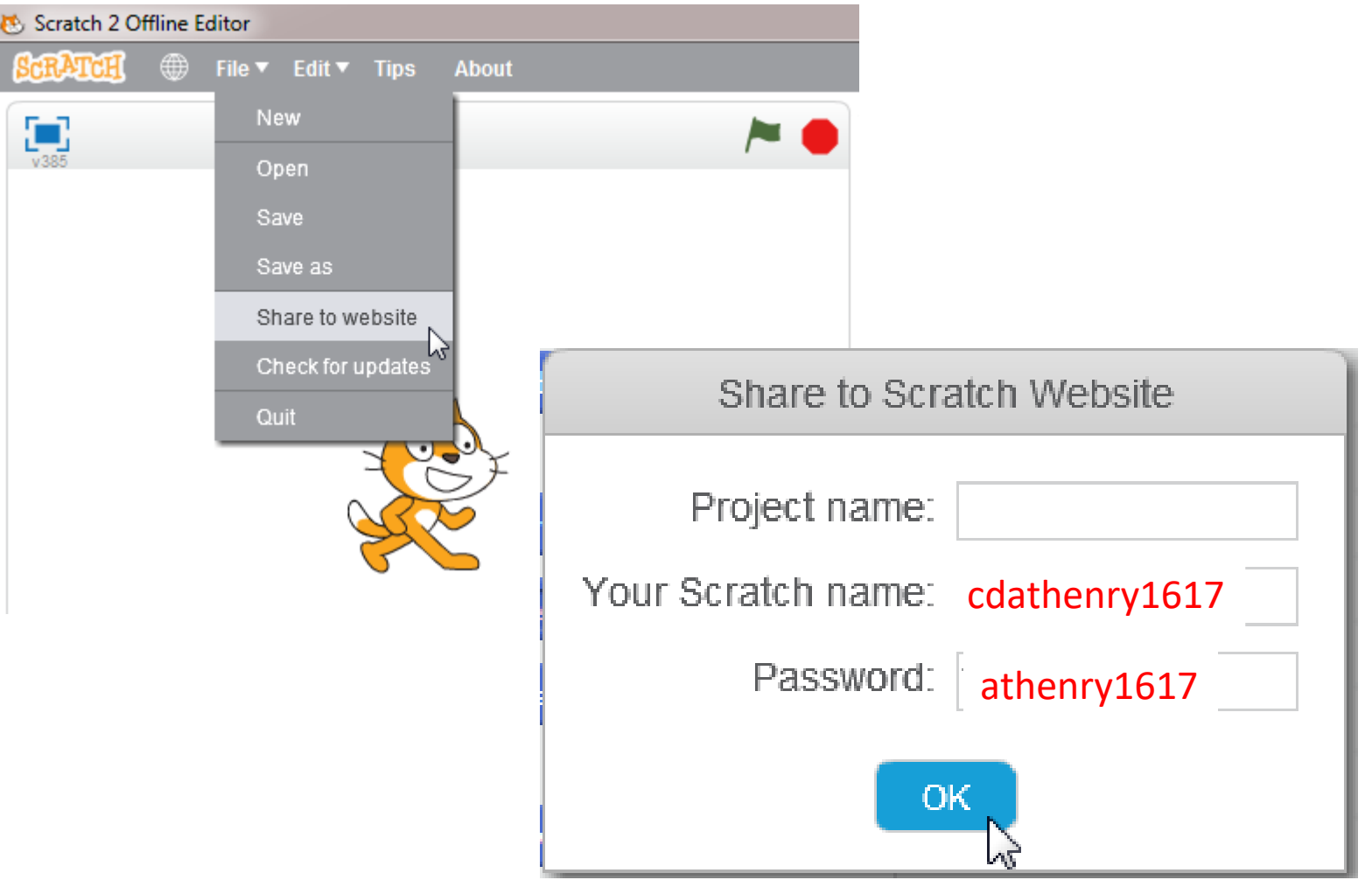

# **Keep In Touch!**

### **coderdojoathenry@gmail.com**

**@coderdojoathenr**

**zen.coderdojo.com/dojo/53**

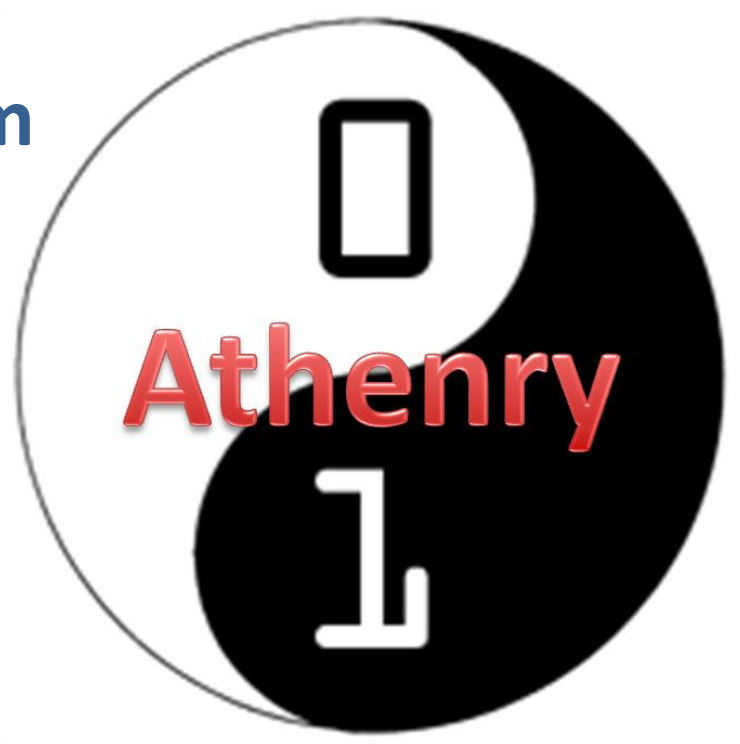